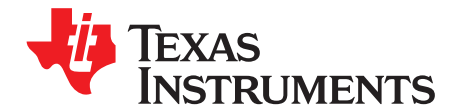

# *ADS8686SEVM-PDK Evaluation Module*

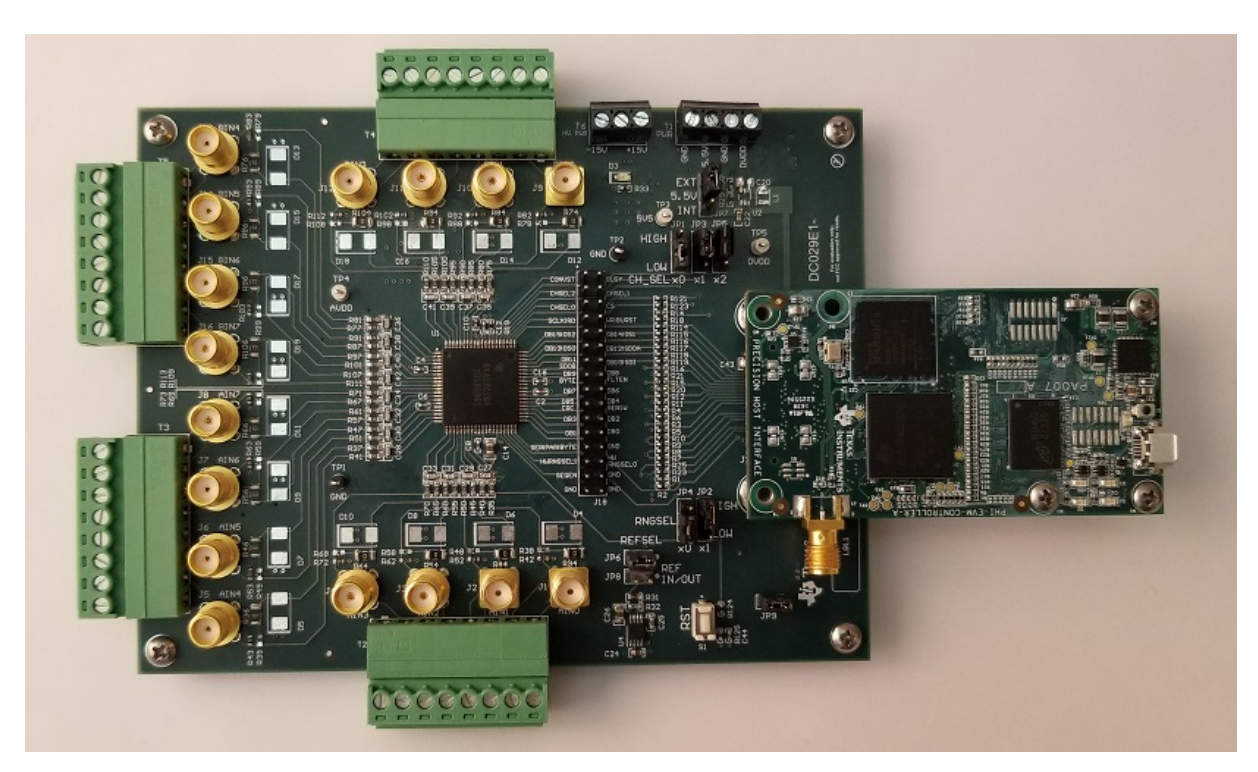

This user's guide describes the characteristics, operation, and use of the ADS8686S evaluation module (EVM) performance demonstration kit (PDK). The ADS8686S is a 16-channel, integrated front-end data acquisition (DAQ) system based on a dual, simultaneous-sampling, 16-bit successive approximation (SAR) analog-to-digital converter (ADC). Each input channel on the device supports true bipolar input ranges of  $\pm$ 10 V,  $\pm$ 5 V, or  $\pm$ 2.5 V with single-supply operation. The device includes an analog front-end offering a 1-MΩ, constant resistive input impedance. The ADS8686SEVM supports all the mentioned features and provides provisions for an external reference, user-selectable oversampling ratio, and features 16 input channels. The EVM-PDK eases the evaluation of the ADS8686S device and any devices derived from the ADS8686X family with hardware, software, and computer connectivity through the universal serial bus (USB) interface. This user's guide includes complete circuit descriptions, schematic diagrams, and a bill of materials using the ADS8686S device as an example throughout the document. Throughout this document, the terms *EVM-PDK* and *ADS8686SEVM* are synonymous with the *ADS8686SEVM-PDK*.

The following related documents are available through the Texas Instruments web site at [www.ti.com](http://www.ti.com).

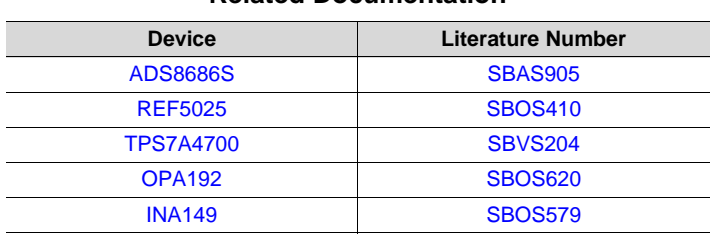

Copyright © 2019, Texas Instruments Incorporated

#### **Related Documentation**

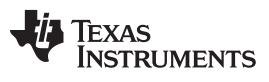

www.ti.com

#### **Contents**

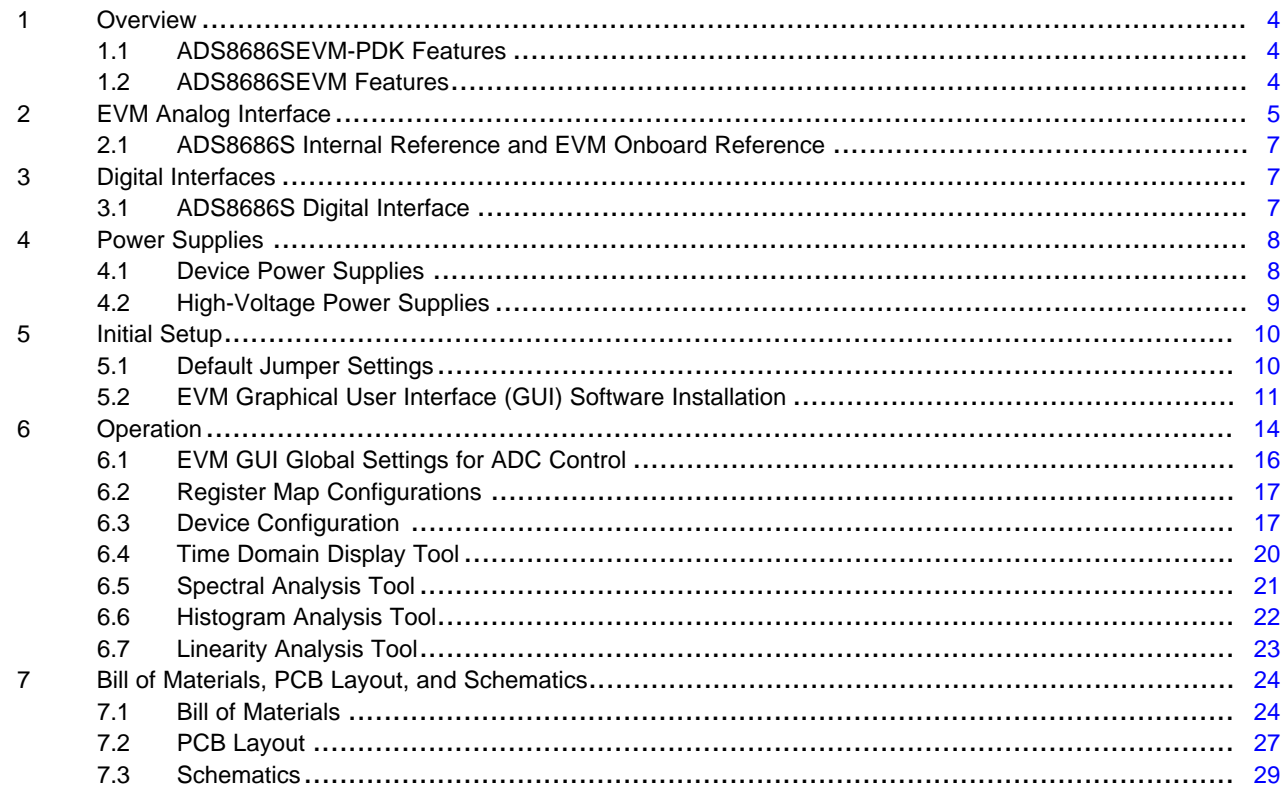

## **List of Figures**

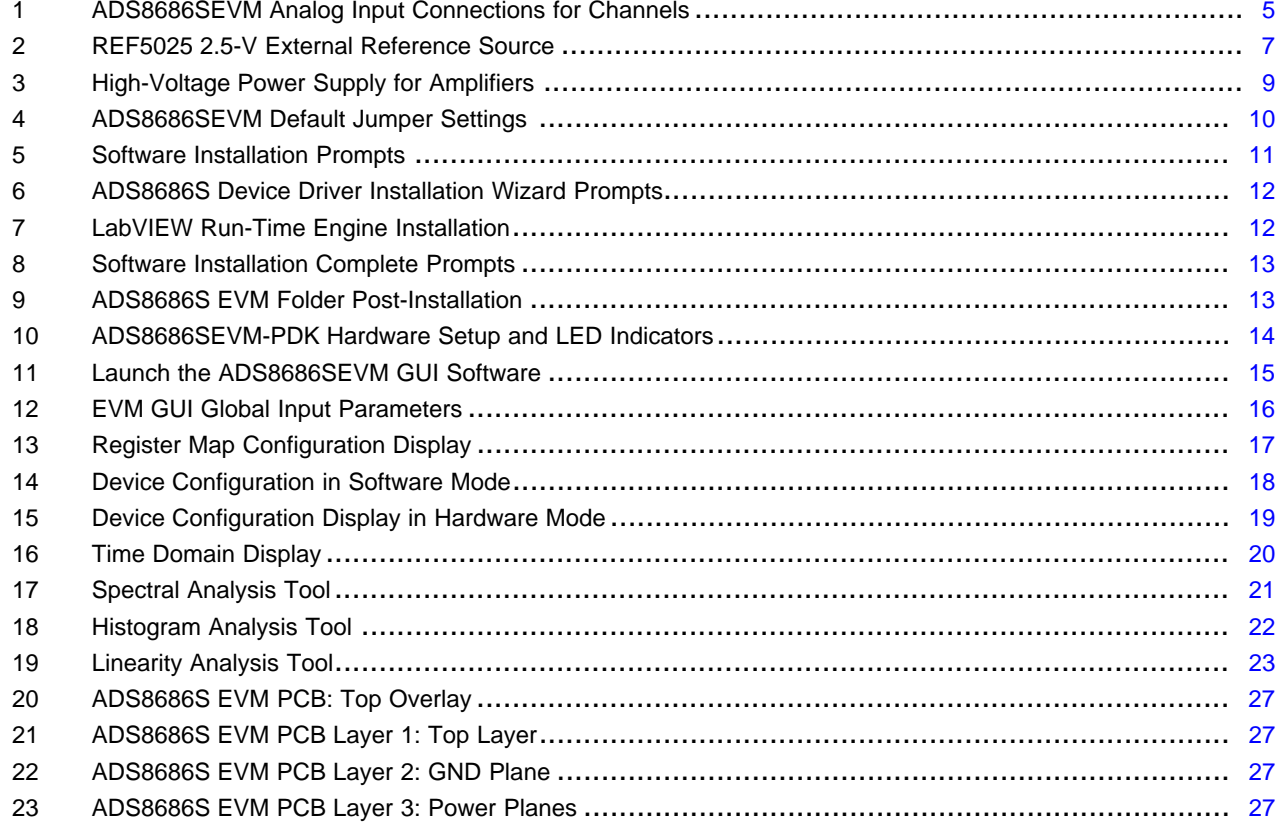

[www.ti.com](http://www.ti.com)

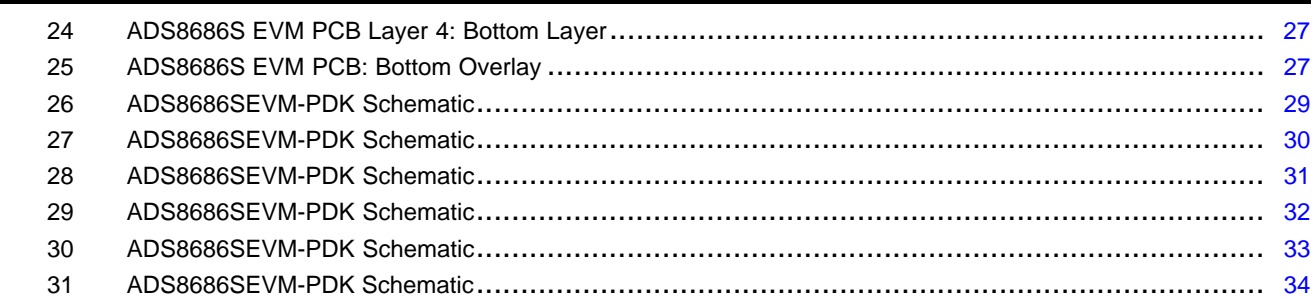

### **List of Tables**

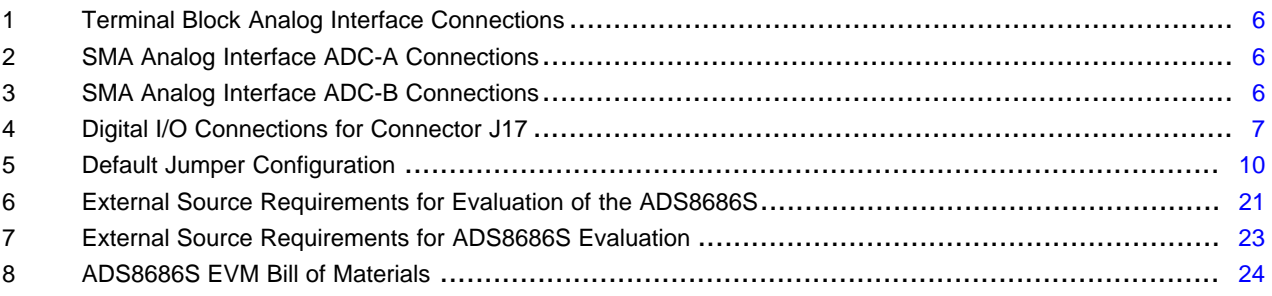

## **Trademarks**

Windows 7, Windows 8, Windows 10 are registered trademarks of Microsoft Corporation. LabVIEW is a trademark of National Instruments.

Phoenix Contact is a trademark of Samtec, Inc.

All other trademarks are the property of their respective owners.

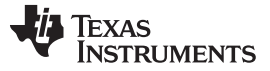

*Overview* [www.ti.com](http://www.ti.com)

### <span id="page-3-0"></span>**1 Overview**

The ADS8686SEVM-PDK is a platform for evaluating the performance of the ADS8686X family. The EVM-PDK comes with the ADS8686S SAR ADC, a 16-channel, 16-bit, ±10-V, ±5-V, or ±2.5-V input range, simultaneous-sampling ADC device. The evaluation kit includes the ADS8686SEVM board and the precision host interface (PHI) controller board that enables the accompanying computer software to communicate with the ADC over the USB for data capture and analysis.

The ADS8686SEVM board includes the ADS8686S SAR ADC and all peripheral analog circuits and components required to extract optimum performance from the ADC.

The PHI board primarily serves three functions:

- Provides a communication interface from the EVM to the computer through a USB port
- Provides the digital input and output signals necessary to communicate with the ADS8686SEVM
- Supplies power to the digital circuitry on the ADS8686SEVM board

Along with the ADS8686SEVM and PHI controller board, this evaluation kit includes an A-to-micro-B USB cable to connect to a computer.

### <span id="page-3-1"></span>*1.1 ADS8686SEVM-PDK Features*

The ADS8686SEVM-PDK includes the following features:

- Hardware and software required for diagnostic testing as well as accurate performance evaluation of the ADS8686X family of SAR ADC devices
- USB digital power to enable digital communication
- The PHI controller that provides a convenient communication interface to the ADS8686S ADC over a USB 2.0 (or higher) for digital input and output
- Easy-to-use evaluation software for Windows 7®, Windows 8®, and Windows 10® 64-bit operating systems
- The software suite includes graphical tools for data capture, histogram analysis, spectral analysis, and linearity analysis. This suite also has a provision for exporting data to a text file for post-processing.

## <span id="page-3-2"></span>*1.2 ADS8686SEVM Features*

The ADS8686SEVM includes the following features:

- Onboard SMB and terminal block connectors and RC input filters
- Jumper-selectable onboard precision 2.5-V voltage reference or the ADS8686X family devices internal reference
- Jumper-selectable ±10-V, ±5-V, or ±2.5-V range
- Jumper-selectable channel sequence selection
- Onboard, ultralow noise, low-dropout (LDO) regulator for excellent 5.0-V, single-supply regulation of the ADC and onboard voltage reference

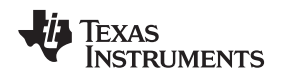

## <span id="page-4-0"></span>**2 EVM Analog Interface**

The ADS8686SEVM is designed for easy interfacing to analog sources. The four Phoenix Contact™ 8 terminal headers paired with a respective screw connection tension sleeve, T2 thru T5, provides convenient and interchangeable access points to all input channels (AIN\_0A to AIN\_7A and AIN\_0B to AIN\_7B) of the device. In addition, the 16 SMB connectors footprints, J-1 to J-16, provide high-quality connections to channels AIN\_0A to AIN\_7A and AIN\_0B to AIN\_7B. [Figure](#page-4-1) 1 shows the ADS8686SEVM analog input connections and input RC filters for channels AIN\_0A to AIN\_7A. [Table](#page-5-0) 1 lists the analog interface connections for header JP1 and [Table](#page-5-1) 2 lists the analog interface connections for the SMB connectors.

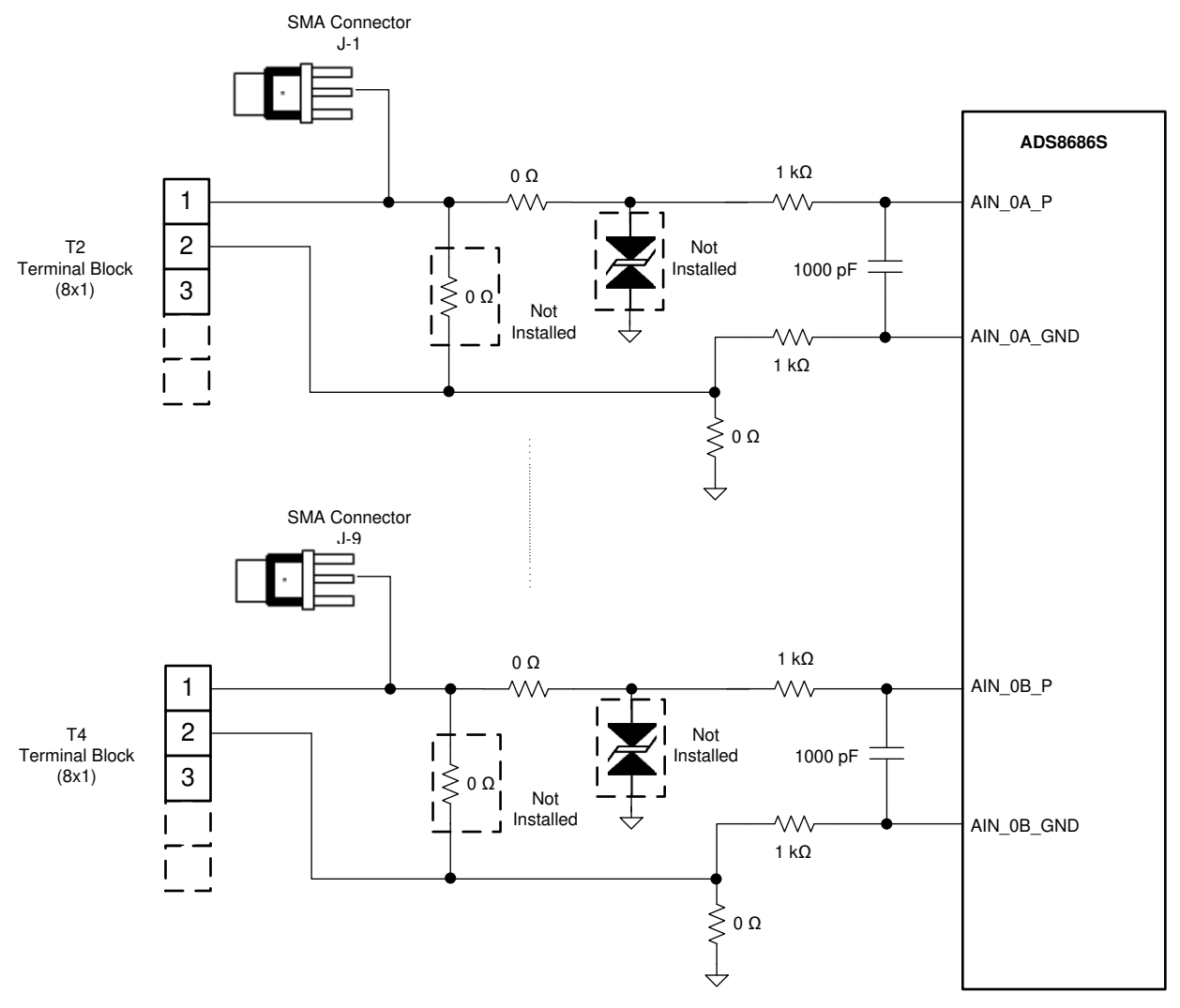

<span id="page-4-1"></span>**Figure 1. ADS8686SEVM Analog Input Connections for Channels**

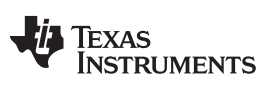

<span id="page-5-0"></span>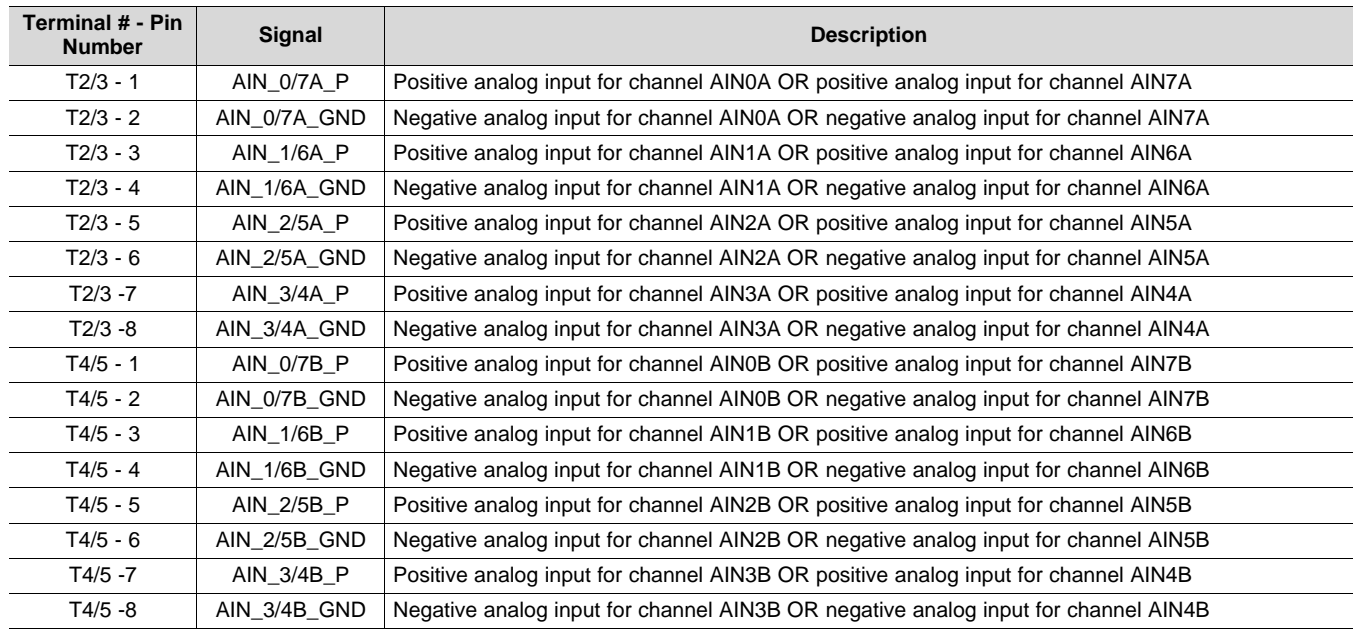

## **Table 1. Terminal Block Analog Interface Connections**

## **Table 2. SMA Analog Interface ADC-A Connections**

<span id="page-5-1"></span>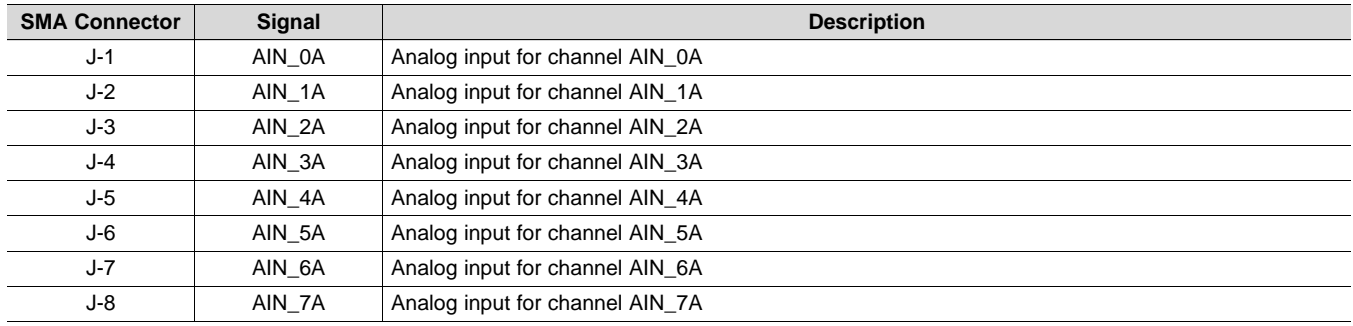

#### **Table 3. SMA Analog Interface ADC-B Connections**

<span id="page-5-2"></span>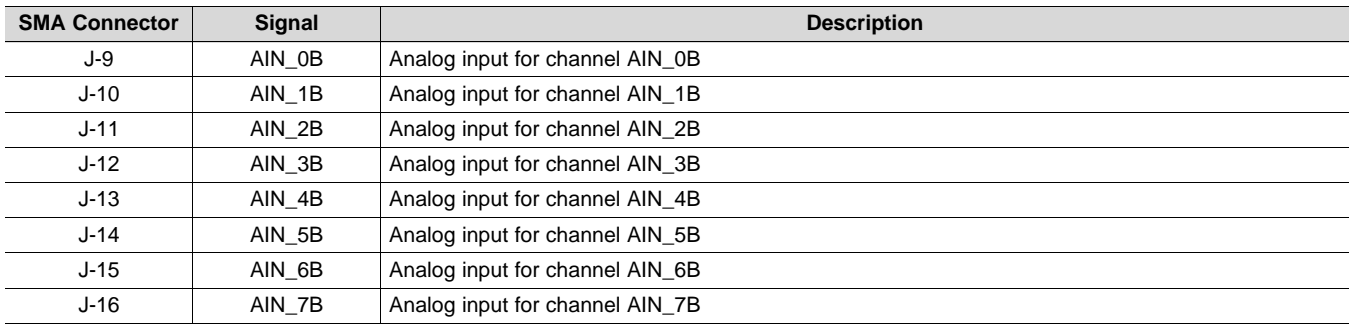

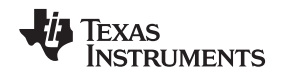

## <span id="page-6-0"></span>*2.1 ADS8686S Internal Reference and EVM Onboard Reference*

The ADS8686S device incorporates an internal 2.5-V reference. Alternatively, the user can select the onboard 2.5-V reference, REF5025 (U4). The reference voltage source is determined by setting REFSEL (pin 35) of the ADS8686S device. By default, the evaluation module is set up with the ADS8686S internal reference source, with a shunt jumper installed on JP6 (REFSEL). If the onboard REF5025 2.5-V reference is desired, the shunt jumper must be removed from JP6 and placed on JP8 (REFIN/OUT). For more information, see [Section](#page-9-1) 5.1. The output of the REF5025 is filtered through a passive RC filter and connected to the REFINOUT pin (pin 33) of the ADS8686S using jumper JP8 (REFIN/OUT). [Figure](#page-6-3) 2 shows a schematic for the reference circuit.

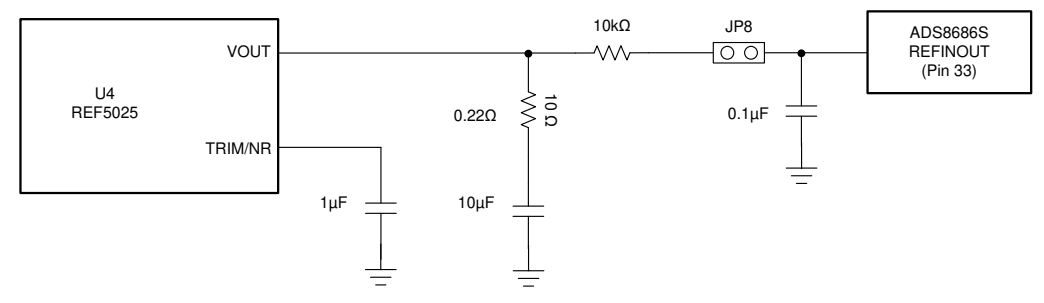

**Figure 2. REF5025 2.5-V External Reference Source**

## <span id="page-6-3"></span><span id="page-6-1"></span>**3 Digital Interfaces**

As noted in [Section](#page-3-0) 1, the EVM interfaces with the PHI that, in turn, communicates with the computer over the USB. There are two devices on the EVM with which the PHI communicates: the ADS8686S ADC (over a single or dual SDO serial interface or parallel interface) and the EEPROM (over I<sup>2</sup>C). The EEPROM comes preprogrammed with the information required to configure and initialize the ADS8686SEVM-PDK platform. The EEPROM is initially programmed to communicate with the ADS8686S, but can be reprogrammed for any of the supported devices in the ADS8686X device family through their respective GUI software. See [Section](#page-10-0) 5.2 for more information and instructions. After the hardware is initialized, the EEPROM is no longer used.

## <span id="page-6-2"></span>*3.1 ADS8686S Digital Interface*

The ADS8686SEVM-PDK supports parallel, parallel byte, and serial digital interface as detailed in the [ADS8686S](http://www.ti.com/lit/pdf/SBAS905) data sheet. The PHI controller is configured to operate at a 3.3-V logic level and is directly connected to the digital I/O lines of the ADC. The digital interface configuration can be easily selected by navigating within the ADS8686SEVM GUI to *Device Configuration* tab. For more information, see [Section](#page-15-0) 6.1.

Socket strip connector J17 provides the digital I/O connections between the ADS8686SEVM board and the PHI controller. [Table](#page-6-4) 4 summarizes the pin outs for connector J17.

<span id="page-6-4"></span>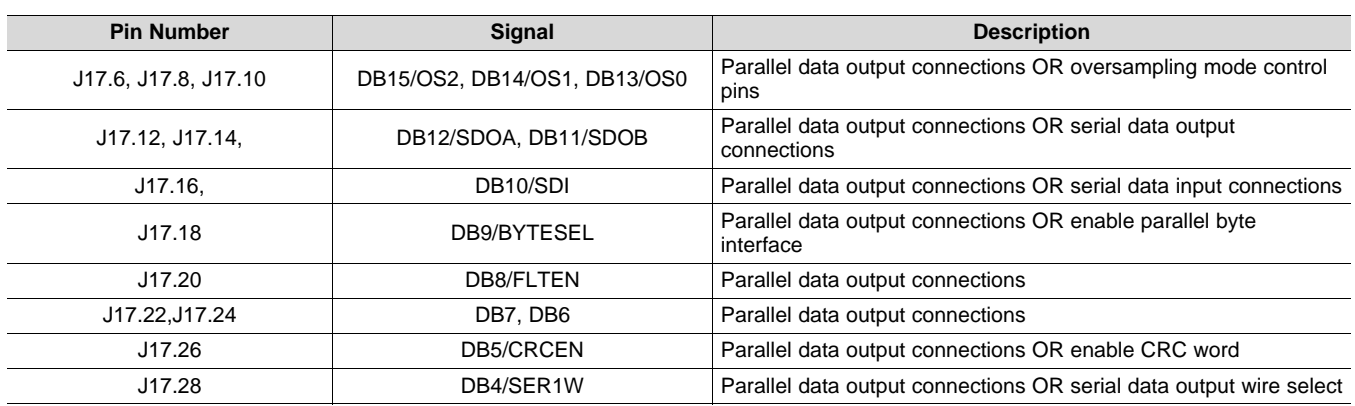

#### **Table 4. Digital I/O Connections for Connector J17**

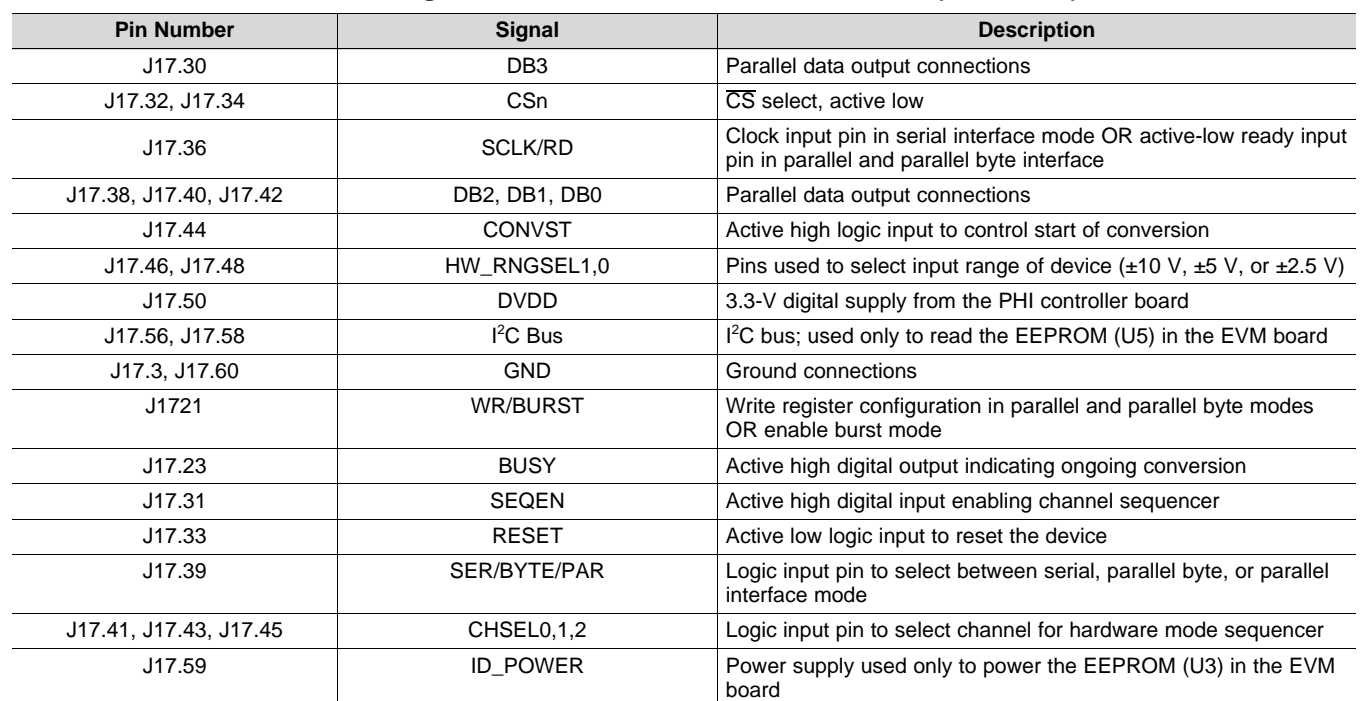

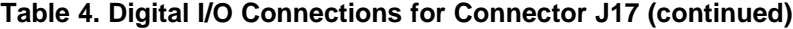

### <span id="page-7-0"></span>**4 Power Supplies**

#### <span id="page-7-1"></span>*4.1 Device Power Supplies*

The ADS8686S ADC analog supply (AVDD) is provided by a low-noise linear regulator (TPS7A4700). The regulator uses a 5.5-V external supply provided through terminal block T1 (PWR) connected in position 3 (5.5V), and position 4 (GND). This (TBD this what?) is connected to JP7 set to position EXT (pins 2 and 3). The switching regulator (U2) is not populated, and the EVM does not support setting JP7 in position INT (pins 1 and 2). The 3.3-V supply to the digital supply of the ADS8686S is provided directly by an LDO on the PHI controller. The power supply for each active component on the EVM is bypassed with a ceramic capacitor placed close to that component. Additionally, the EVM layout uses thick traces or large copper filled areas where possible between bypass capacitors and their loads to minimize inductance along the load current path.

#### **CAUTION**

When using the ADS8686SEVM in conjunction with the PHI controller, install a shunt between JP7 pins 2-3 as shown in [Figure](#page-9-2) 4 The PHI controller supplies the DVDD power supply. Do not use the JP7 internal setting or the device can be damaged.

#### **CAUTION**

When using the ADS8686SEVM as a stand-alone board, install a shunt between JP7 (pins 2 and 3) and connect the analog supply (AVDD) on the terminal block T1 (position 3 or 4). For the digital supply (DVDD), remove R28 and supply DVDD on the terminal block T1 (position 1 or 2). Make sure that the AVDD voltage is in the range between 5.5 V to 6 V, and that DVDD is in the range of 2.3 V < DVDD < AVDD for proper device operation. Do not exceed the absolute maximum ratings for the ADS8686S device, or damage may occur.

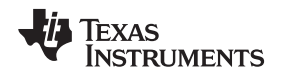

### <span id="page-8-0"></span>*4.2 High-Voltage Power Supplies*

As shown in [Figure](#page-8-1) 3, the ADS8686SEVM is equipped with two input driving amplifiers for two ADS8686S analog inputs. The device input AIN\_0B can be driven by U6, the [OPA192](http://www.ti.com/lit/pdf/SBOS620E) (a precision rail-to-rail operational amplifier) in a buffer configuration. Input AIN\_B1 can be driven by a difference amplifier, U7 [\(INA149\)](http://www.ti.com/lit/pdf/SBOS579B). Each of these amplifiers require positive and negative power rails over the expected maximum and minimum input levels, and the recommended supply is ±15 V. Connect an external power supply to terminal block T6 (HV PWR) to provide the high-voltage power supplies. See the respective device data sheet for more information.

By default, each of the amplifiers are bypassed. To include the OPA192 in the input driving circuit to channel AIN\_0B, remove the 0- $\Omega$  resister, R127, and populate R129 and R128 with 0- $\Omega$  resisters. The input can be connected through either terminal block T4 (position 3 or4) or by the BNC connector J10. To include the INA149 in the input driving circuit to channel AIN 1B, remove the 0-Ω resistors, R130 and R133, and populate R134, R135, and R131. Inputs can be connected through either terminal block T4 (position 5 or 6) or by the BNC connector J11. To use a different value other than ground for input AIN\_1BGND, use terminal block T4, position 6.

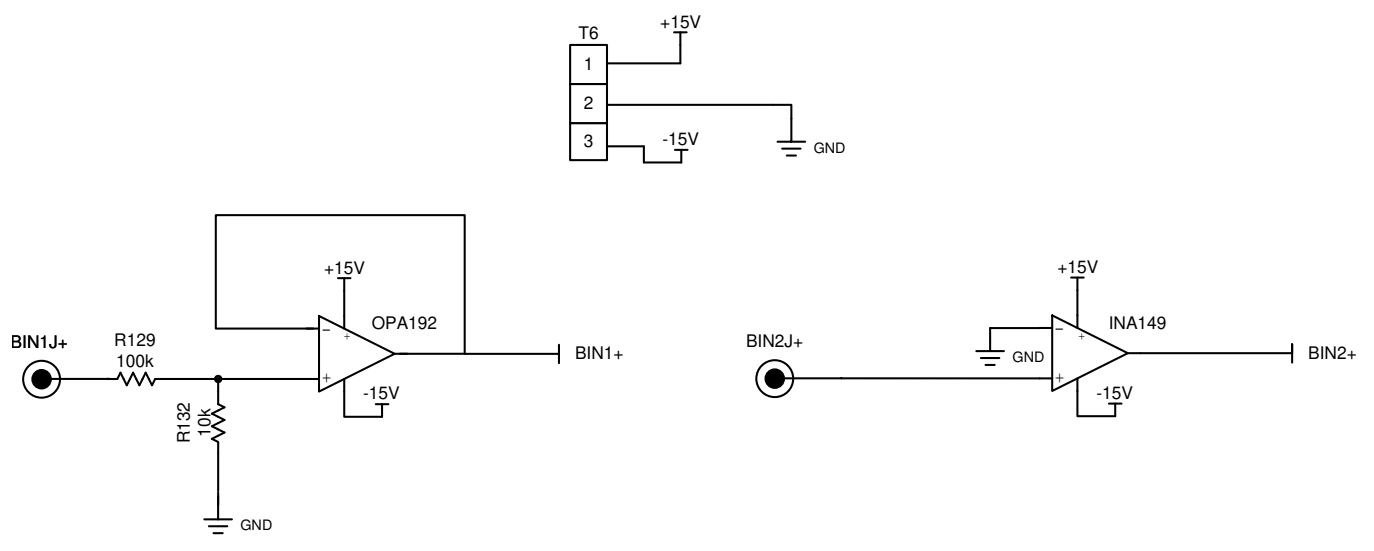

**Figure 3. High-Voltage Power Supply for Amplifiers**

<span id="page-8-1"></span>**NOTE:** The high-voltage power supplies connected to terminal block T6 only provide power to U6 and U7, the input driving amplifiers. The high-voltage power supplies are not connected to any other device on the board.

## **CAUTION**

Terminal T6 (HV PWR) on the ADS8686SEVM is intended for high-voltage supplies and does not have a protection scheme or regulation circuitry onboard. When connecting an external power supply to T6 use a clean and precise supply, otherwise damage can occur to the driving amplifiers U6 and U7.

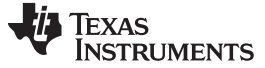

## <span id="page-9-0"></span>**5 Initial Setup**

This section explains the initial hardware and software setup procedure that must be completed for the proper operation of the ADS8686SEVM-PDK.

#### <span id="page-9-1"></span>*5.1 Default Jumper Settings*

Install a shunt at JP6 to select the internal reference. Install a shunt between JP7 (pins 2 and 3) as shown in [Figure](#page-9-2) 4 to connect the onboard regulated AVDD 5.0-V supply. [Figure](#page-9-2) 4 details the default jumper settings. [Table](#page-9-3) 5 explains the configuration for these jumpers. When the EVM is paired with the PHI board, the jumper selections on JP1 thru JP5 have no effect in either hardware or software mode. The GUI provides user-selectable options to control these settings and overrides the jumper selection. When the EVM is used standalone, the jumper settings take effect in the device settings.

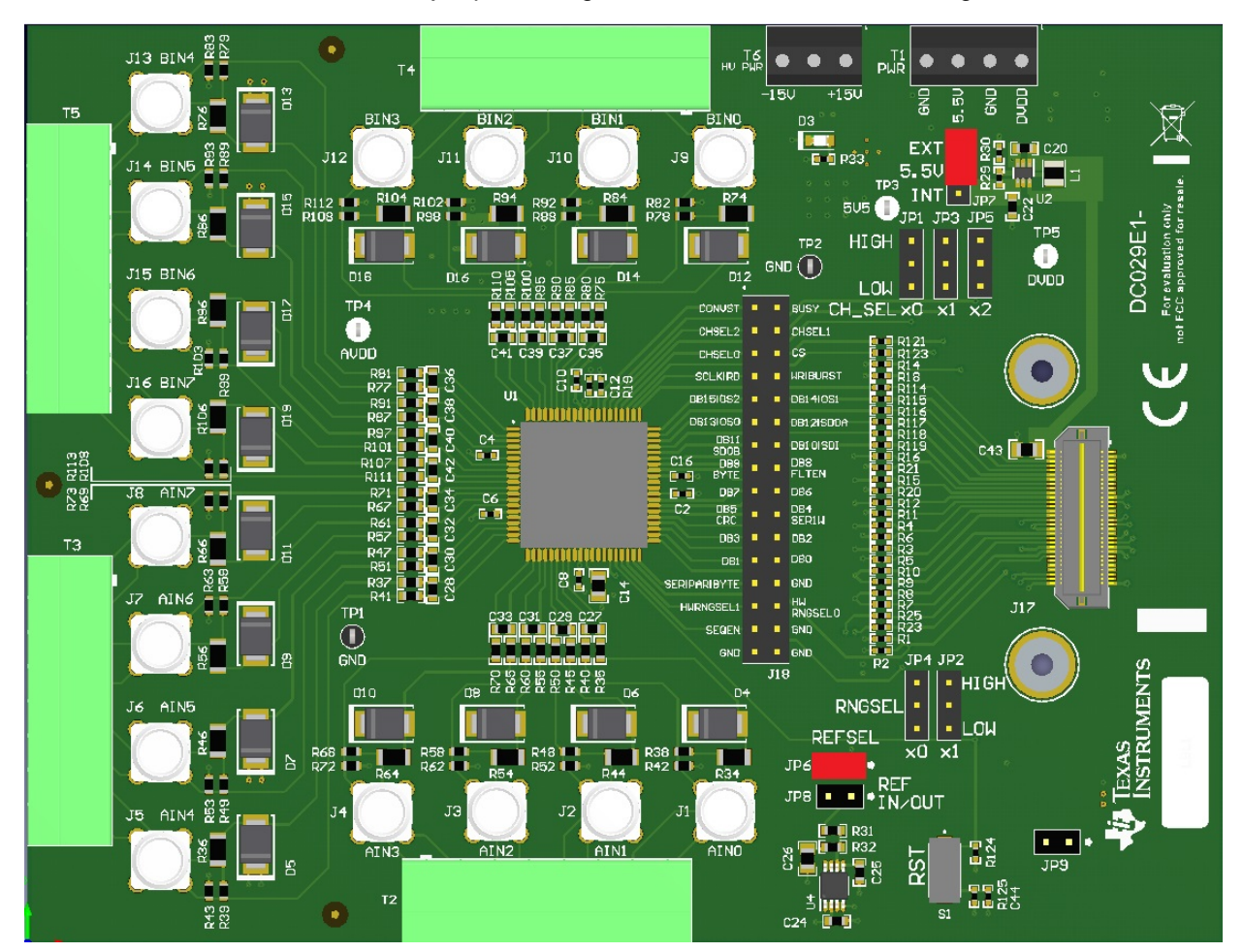

**Figure 4. ADS8686SEVM Default Jumper Settings**

<span id="page-9-3"></span><span id="page-9-2"></span>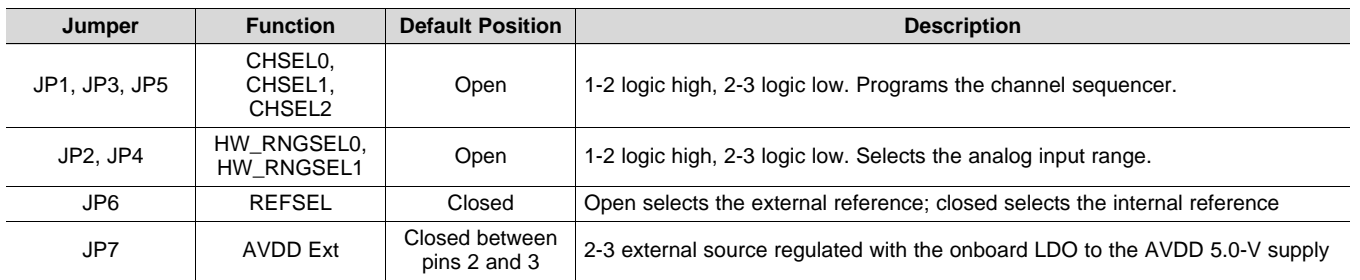

#### **Table 5. Default Jumper Configuration**

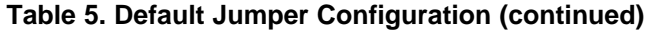

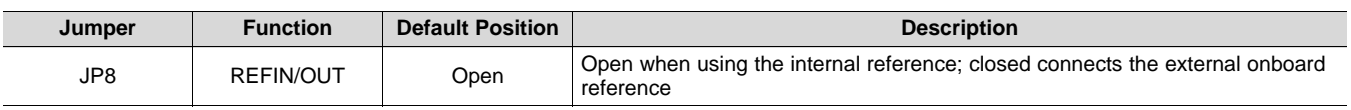

## <span id="page-10-0"></span>*5.2 EVM Graphical User Interface (GUI) Software Installation*

**NOTE:** Manually disable any antivirus software running on the computer before downloading the EVM GUI installer onto the local hard disk. Otherwise, depending on the antivirus settings, an error message may appear or the *installer.exe* file may be deleted.

The following steps list the directions to install the software using the ADS8686S as an example. Download and install the ADS8686SEVM software GUI from he ADS8686SEVM-PDK product folder. Administrator privileges are required on the PC to install the EVM software.

Accept the license agreements and follow the on-screen instructions to complete the installation, as shown in [Figure](#page-10-1) 5, after downloading and starting the GUI installer.

<span id="page-10-1"></span>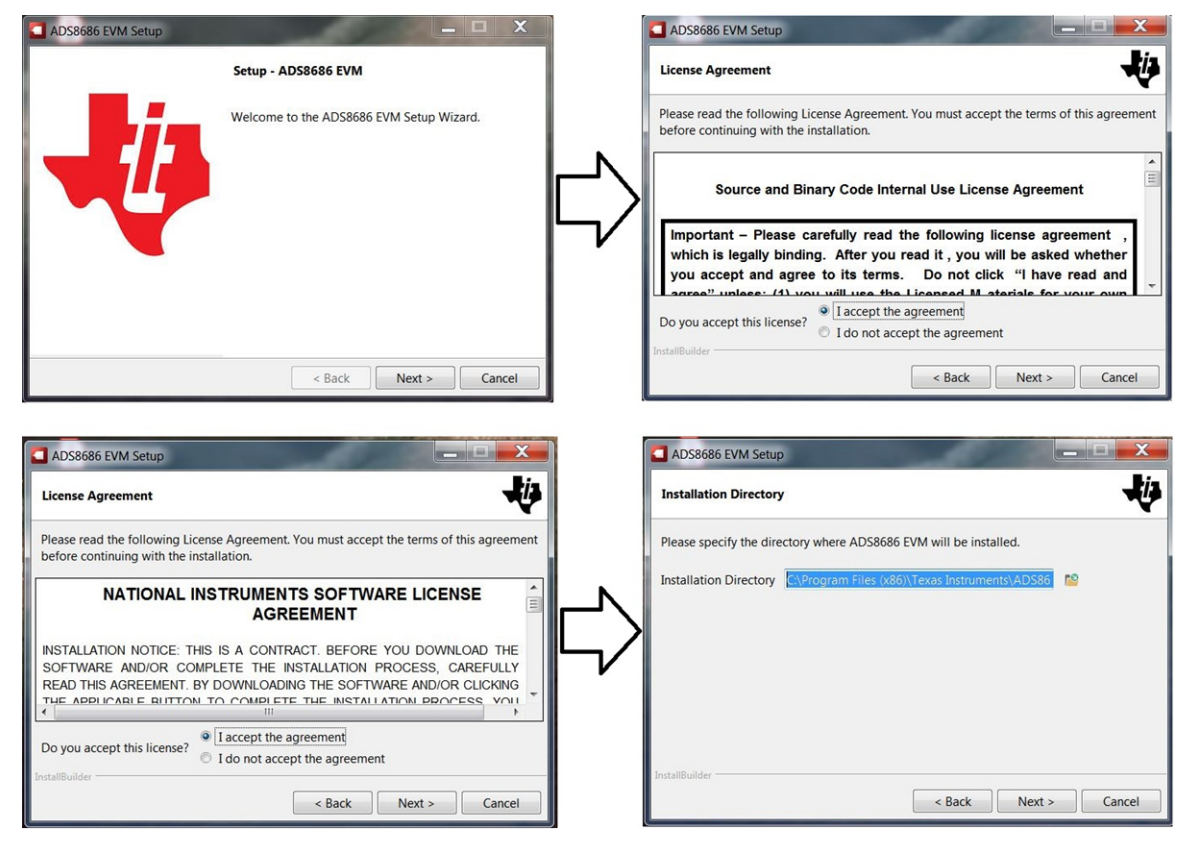

**Figure 5. Software Installation Prompts**

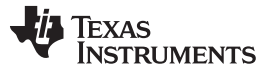

A prompt with a *Device Driver Installation* appears on the screen, as shown in [Figure](#page-11-0) 6, as part of the ADS8686S EVM GUI installation. Click *Next* to proceed.

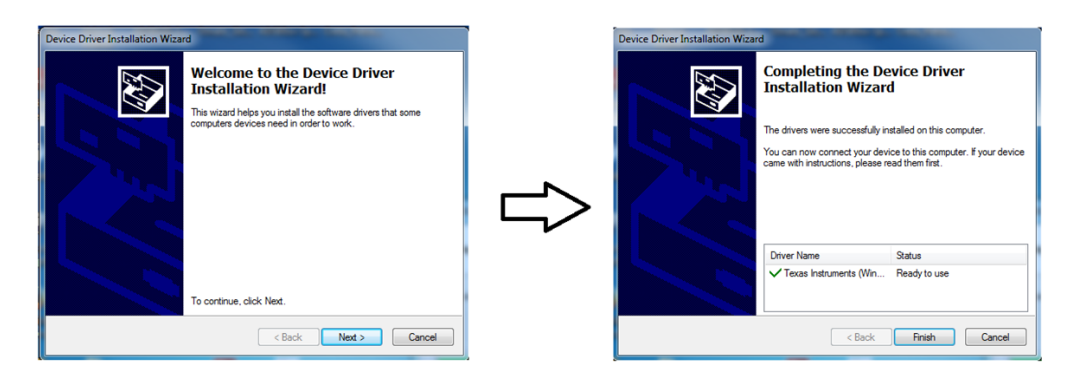

**Figure 6. ADS8686S Device Driver Installation Wizard Prompts**

<span id="page-11-0"></span>**NOTE:** A notice may appear on the screen stating that Widows cannot verify the publisher of this driver software. Select *Install this driver software anyway*.

TheADS8686SEVM-PDK requires the LabVIEW™ Run-Time Engine. A prompt appears for the installation of this software, as shown in [Figure](#page-11-1) 7, if not already installed.

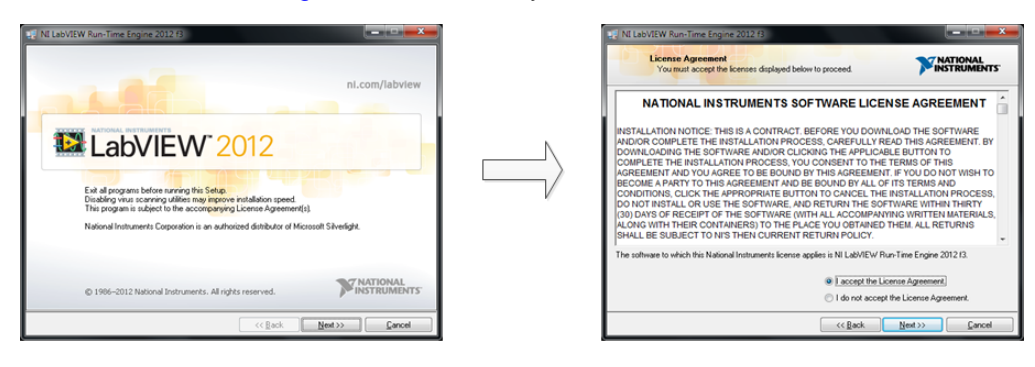

<span id="page-11-1"></span>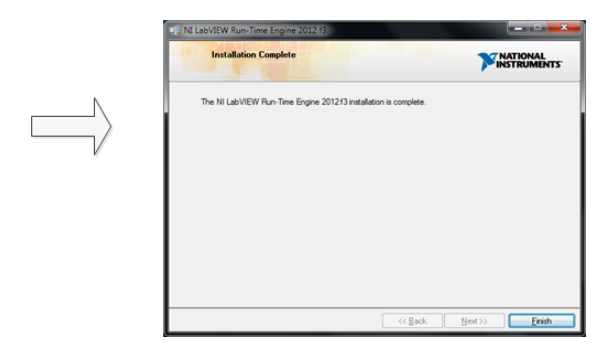

**Figure 7. LabVIEW Run-Time Engine Installation**

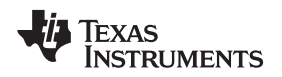

The installation is now complete. The prompts shown in [Figure](#page-12-0) 8 confirm that the software is installed.

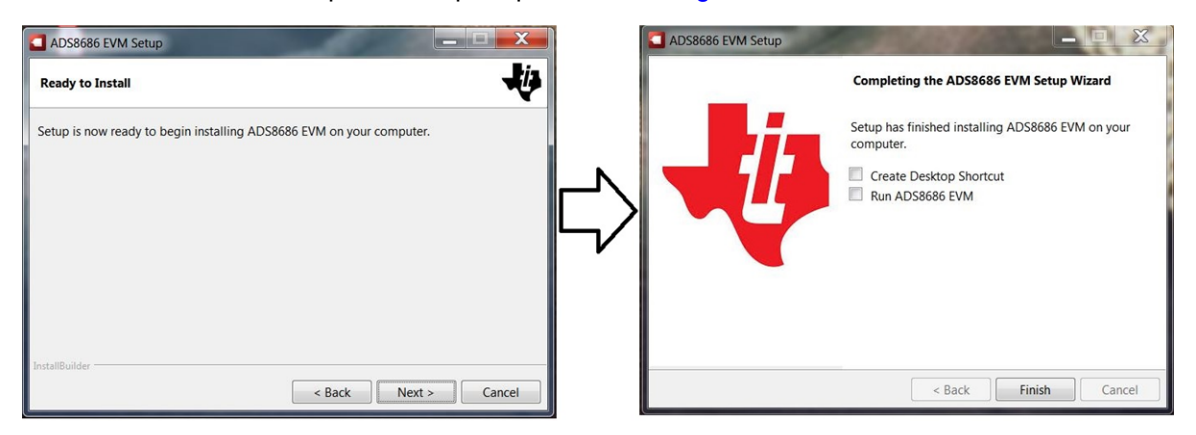

**Figure 8. Software Installation Complete Prompts**

<span id="page-12-0"></span>Verify that the contents of *C:\Program Files (x86)\Texas Instruments\ADS8686 EVM* is as shown in [Figure](#page-12-1) 9 after installation.

| Include in library -<br>Organize - | Computer ▶ OSDisk (C:) ▶ Program Files (x86) ▶ Texas Instruments ▶ ADS8686 EVM ▶<br>Share with $\blacktriangledown$<br>New folder |                    |                      |             | $-4+$ | Search ADS8686 EVM<br>$E$ . | n | $\mathcal{L}$<br>$\bullet$ |
|------------------------------------|----------------------------------------------------------------------------------------------------|--------------------|----------------------|-------------|-------|-----------------------------|---|----------------------------|
| <b>4</b> Favorites                 | ∽<br>Name                                                                                                    | Date modified      | Type                 | <b>Size</b> |       |                             |   |                            |
| Recent Places                      | <b>Configuration Files</b>                                                                                                    | 11/15/2018 4:12 PM | File folder          |             |       |                             |   |                            |
| $\Box$ Desktop                     | Files uSD_Card                                                                                                    | 11/15/2018 4:12 PM | File folder          |             |       |                             |   |                            |
| <b>Downloads</b>                   | Library                                                                                                    | 11/15/2018 4:12 PM | File folder          |             |       |                             |   |                            |
|                                    | <b>PHI Driver</b>                                                                                                    | 11/15/2018 4:12 PM | File folder          |             |       |                             |   |                            |
| Libraries                          | <b>Shared Library</b>                                                                                                    | 11/15/2018 4:12 PM | File folder          |             |       |                             |   |                            |
| Documents                          | $\Box$<br>ADS8686 EVM.exe                                                                                                    | 10/28/2018 9:33 PM | Application          | 15,714 KB   |       |                             |   |                            |
| My Documents                       | ADS8686 EVM.exe.config                                                                                                    | 9/20/2016 11:38 PM | XML Configuration    | 1 KB        |       |                             |   |                            |
| $\triangleright$ Music             | ADS8686 EVM.ini<br>谷                                                                                                    | 10/28/2018 9:33 PM | Configuration setti  | 1 KB        |       |                             |   |                            |
| <b>Pictures</b>                    | ADS8686_EVM_GUI_Manifest.html<br>$\epsilon$                                                                                       | 10/28/2016 2:49 A  | <b>HTML</b> Document | 19 KB       |       |                             |   |                            |
| <b>Nideos</b>                      | Page List_ADS8686EVM.ini<br>45                                                                                                    | 10/9/2018 3:37 AM  | Configuration setti  | 2KB         |       |                             |   |                            |
|                                    | Register Map_ADS8686.xml                                                                                                    | 10/22/2018 12:31   | <b>XML</b> Document  | 69 KB       |       |                             |   |                            |
| 4 <sup>1</sup> Computer            | uninstall.dat                                                                                                    | 11/15/2018 4:13 PM | <b>DAT File</b>      | 6 KB        |       |                             |   |                            |
| $D$ <b>E</b> OSDisk (C:)           | uninstall.exe                                                                                                    | 11/15/2018 4:13 PM | Application          | 4,338 KB    |       |                             |   |                            |
| 13 items                           |                                                                                                    |                    |                      |             |       |                             |   |                            |

<span id="page-12-1"></span>**Figure 9. ADS8686S EVM Folder Post-Installation**

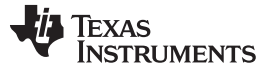

### <span id="page-13-0"></span>**6 Operation**

The following instructions are a step-by-step guide to connecting the ADS8686S to the computer and evaluating the performance of the ADS8686S:

- 1. Connect the ADS8686SEVM to the PHI. Install the two screws as indicated in [Figure](#page-13-1) 10.
- 2. Use the USB cable provided to connect the PHI to the computer.
	- a. LED D5 on the PHI lights up, indicating that the PHI is powered up.
	- b. LEDs D1 and D2 on the PHI starts blinking to indicate that the PHI is booted up and communicating with the PC. [Figure](#page-13-1) 10 shows the resulting LED indicators.

<span id="page-13-1"></span>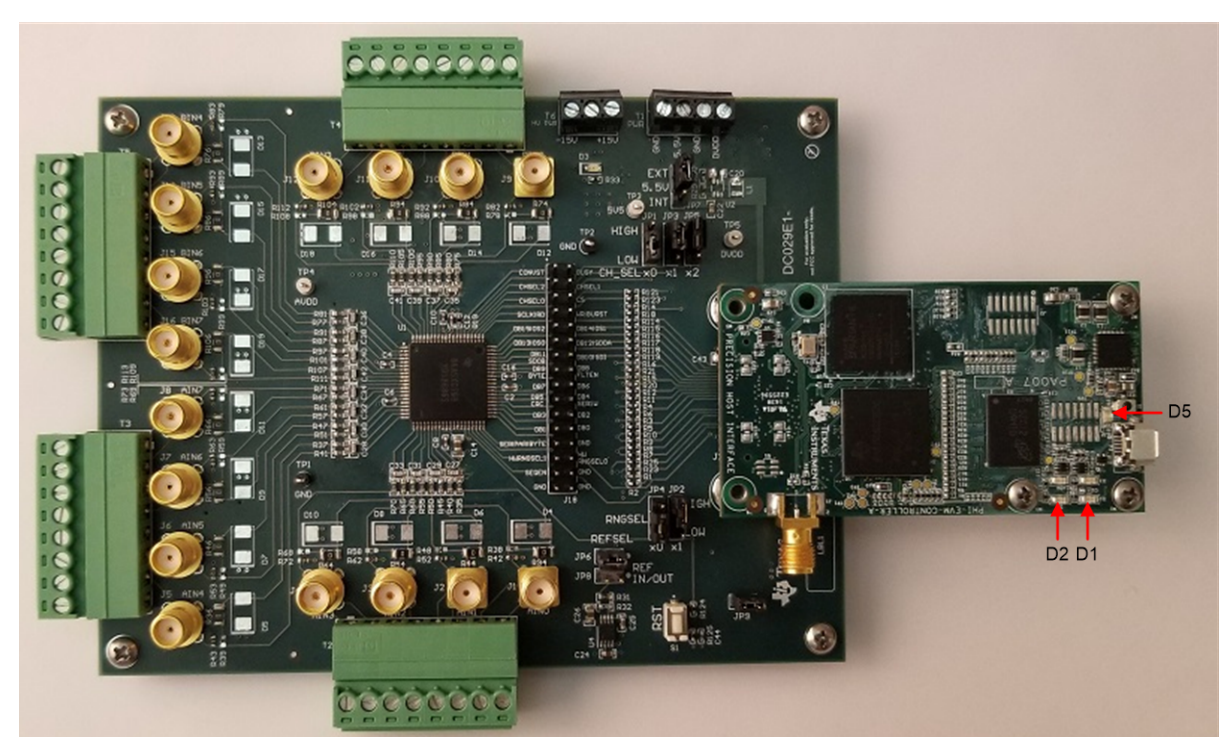

**Figure 10. ADS8686SEVM-PDK Hardware Setup and LED Indicators**

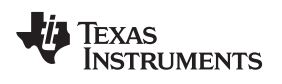

[www.ti.com](http://www.ti.com) *Operation*

3. As shown in [Figure](#page-14-0) 11, double click the *ADS8686EVM.exe* file to launch the EVM GUI.

|                                    | Computer ▶ OSDisk (C:) ▶ Program Files (x86) ▶ Texas Instruments ▶ ADS8686 EVM ▶ |                    |                      |              | $-44$ | Search ADS8686 EVM | ا کا د | $\mathbf x$<br>$\mathcal{L}$ |
|------------------------------------|----------------------------------------------------------------------------------|--------------------|----------------------|--------------|-------|--------------------|--------|------------------------------|
| Include in library *<br>Organize - | Share with "<br>New folder                                                       |                    |                      |              |       | 胆 -                |        | ๑                            |
| <b>4</b> Favorites                 | Name                                                                             | Date modified      | Type                 | Size         |       |                    |        |                              |
| Recent Places                      | <b>Configuration Files</b>                                                       | 11/15/2018 4:12 PM | File folder          |              |       |                    |        |                              |
| Desktop                            | Files_uSD_Card                                                                   | 11/15/2018 4:12 PM | File folder          |              |       |                    |        |                              |
| <b>Downloads</b>                   | ж.<br>Library                                                                    | 11/15/2018 4:12 PM | File folder          |              |       |                    |        |                              |
|                                    | <b>PHI Driver</b>                                                                | 11/15/2018 4:12 PM | File folder          |              |       |                    |        |                              |
| Libraries                          | <b>Shared Library</b>                                                            | 11/15/2018 4:12 PM | File folder          |              |       |                    |        |                              |
| Documents                          | $\Box$<br>ADS8686 EVM.exe                                                        | 10/28/2018 9:33 PM | Application          | 15,714 KB    |       |                    |        |                              |
| My Documents                       | ADS8686 EVM.exe.config                                                           | 9/20/2016 11:38 PM | XML Configuration    | 1 KB         |       |                    |        |                              |
| $\triangleright$ Music             | ADS8686 EVM.ini<br>ö                                                             | 10/28/2018 9:33 PM | Configuration setti  | 1 KB         |       |                    |        |                              |
| <b>Pictures</b>                    | ADS8686_EVM_GUI_Manifest.html                                                    | 10/28/2016 2:49 A  | <b>HTML</b> Document | 19 KB        |       |                    |        |                              |
| <b>N</b> Videos                    | Page List_ADS8686EVM.ini<br>ö.                                                   | 10/9/2018 3:37 AM  | Configuration setti  | 2KB          |       |                    |        |                              |
|                                    | Register Map_ADS8686.xml                                                         | 10/22/2018 12:31   | <b>XML</b> Document  | <b>69 KB</b> |       |                    |        |                              |
| 4 <sup>1</sup> Computer            | $\mathbf{w}$<br>uninstall.dat                                                    | 11/15/2018 4:13 PM | <b>DAT File</b>      | 6 KB         |       |                    |        |                              |
| DE OSDisk (C:)                     | uninstall.exe                                                                    | 11/15/2018 4:13 PM | Application          | 4,338 KB     |       |                    |        |                              |
| 13 items                           |                                                                                  |                    |                      |              |       |                    |        |                              |

<span id="page-14-0"></span>**Figure 11. Launch the ADS8686SEVM GUI Software**

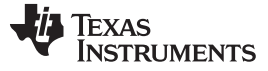

### <span id="page-15-0"></span>*6.1 EVM GUI Global Settings for ADC Control*

Although the EVM GUI does not allow direct access to the voltage levels and timing configuration of the ADC digital interface, the EVM GUI provides high-level control over the ADS8686S interface modes and RD/SCLK clock frequency. In addition, the EVM GUI provides control to device configuration settings such as sampling rate and number of samples to be captured, as well as register mapping such as input range selection, oversampling setting, and channel sequence selection.

[Figure](#page-15-1) 12 shows the *Interface Configuration* pane at the left, through which timing functions of the ADS8686S are exercised. These are global settings and persist across the different GUI *Pages* listed in the top left pane. The*SCLK Frequency (Hz)* and *Sampling Rate (sps)* can be selected on this pane, depending on the selected interface and OSR settings. Enter the targeted values for these two parameters, and the GUI considers the timing constraints of the selected interface and computes the best values that can be achieved. Enter a *Target* value in the *SCLK Frequency (Hz)* field, and the GUI matches this frequency as closely as possible by changing the PHI PLL settings, and then displaying the *Achievable* frequency that may differ from the entered *Target* value. Similarly, adjust the ADC *Sampling Rate (sps)* by entering a *Target* value (Hz = sps). The *Achievable* ADC sampling rate can differ from the *Target* value, depending on the applied RD/SCLK frequency and selected Interface. The closest achievable match is then displayed. Therefore, this pane allows the various settings available on the ADS8686S to be tested in an iterative fashion until the best settings for the corresponding test scenario are achieved.

Displayed above this (TBD this what?) are the *Full Reset* and *Partial Reset* buttons. Each of these buttons initiates its respective reset type through software. A hardware reset can be initiated by pressing S1 RST on the EVM. When a master reset, either through software or hardware occurs the device resets to the default register settings. The GUI automatically generates a reset pulse when required to execute device configurations; there is no need to press the *Full Reset* button. At the bottom left, the *Current Device Mode* pane displays the operational mode the device is currently in, which also persists across the GUI tools and pages.

| ads8686 evm<br>Debug Capture Tools<br>File                                                                                                    | Help                                              |                   |                                   |               |                   |                                                                                                    |                          |               |                         |                         |                                |                          | <b>In</b><br>$\overline{\phantom{a}}$ | $\mathbf x$ |
|----------------------------------------------------------------------------------------------------|---------------------------------------------------|-------------------|-----------------------------------|---------------|-------------------|----------------------------------------------------------------------------------------------------|--------------------------|---------------|-------------------------|-------------------------|--------------------------------|--------------------------|---------------------------------------|-------------|
|                                                                                                    |                                                   |                   |                                   |               |                   |                                                                                                    |                          |               |                         |                         |                                |                          | Connect to Hardware                   |             |
| Pages<br>Register Map Config<br>$\bullet$<br><b>Device Configurations</b><br><b>Time Domain Display</b><br>$\circ$<br><b>Spectral Analysis</b><br>$\Diamond$<br>◇ Histogram Analysis<br>Linearity Analysis | <b>Device Configuration</b>                       |                   |                                   |               |                   | Interface Mode<br>Parallel<br>*Any change in the above settings will reset the registers as it requires a full reset |                          |               | Device Mode<br>Software |                         | 2 Wire                         | Serial Output Mode       | v                                     |             |
| <b>Full Reset</b>                                                                                                    | Configuration                                     |                   | <b>Individual Range Selection</b> |               |                   |                                                                                                    |                          |               |                         |                         | <b>Sequencer Configuration</b> |                          |                                       |             |
| <b>Partial Reset</b>                                                                                                    | Channel A Selection<br>Channel 0<br>▼             |                   | Range Selection                   | Over<br>Range |                   | Range Selection                                                                                                    |                          | Over<br>Range |                         | Last Layer              | Channel Selection A            |                          | Channel Selection B                   |             |
| <b>Interface Configuration</b>                                                                                                    |                                                   | Ch <sub>0</sub> A | $-10V$ to $+10V$                  | $\Box$        | ChOB              | $-10V$ to $+10V$                                                                                                    |                          | $\Box$        | Stack <sub>1</sub>      | C                       | Channel 0                      | v                        | Channel 0                             | v           |
| <b>SCLK Frequency(Hz)</b><br>Target<br>Achievable<br>♦<br>16.00M<br><b>16M</b>                                                                                                    | Channel B Selection<br>Channel 0<br>v             | Ch <sub>1</sub> A | $-10V$ to $+10V$                  | $\Box$        | Ch <sub>1</sub> B | $-10V$ to $+10V$                                                                                                    |                          | П             | Stack <sub>2</sub>      | Π                       | Channel 1                      | v                        | Channel 1                             | v           |
| <b>Sampling Rate(sps)</b>                                                                                                    | Sequencer Mode                                    | Ch <sub>2</sub> A | $-10V$ to $+10V$                  | $\Box$        | Ch <sub>2B</sub>  | $-10V$ to $+10V$                                                                                                    | v                        | П             | Stack 3                 | П                       | Channel 2                      | ٠                        | Channel 2                             | v           |
| Achievable<br>Target<br>$\Rightarrow$<br>1.00M<br>1.00M                                                                                                    | <b>Disabled</b>                                   | Ch <sub>3</sub> A | $-10V$ to $+10V$                  | ▣             | Ch3B              | $-10V$ to $+10V$                                                                                                    |                          | $\Box$        | Stack 4                 | П                       | Channel 3                      |                          | Channel 3                             | v           |
| <b>Current Device Mode</b><br>Software Mode                                                                                                    | Burst Mode<br>Disabled<br>$\overline{\mathbf{v}}$ | Ch <sub>4</sub> A | $-10V$ to $+10V$                  | П             | Ch4B              | $-10V$ to $+10V$                                                                                                    | $\overline{\phantom{a}}$ | П             | Stack 5                 | П                       | Channel 4                      | v                        | Channel 4                             | v           |
| <b>Parallel Interface</b><br>Sequencer disabled                                                                                                    |                                                   | Ch <sub>5</sub> A | $-10V$ to $+10V$                  | $\Box$        | Ch5B              | $-10V$ to $+10V$                                                                                                    |                          | $\Box$        | Stack 6                 | □                       | Channel 5                      | $\overline{\phantom{a}}$ | Channel 5                             | v           |
| <b>Oversampling disabled</b>                                                                                                    | <b>OSR Settings</b><br>OSRx0<br>v                 | Ch <sub>6</sub> A | $-10V$ to $+10V$                  | $\Box$        | Ch6B              | $-10V$ to $+10V$                                                                                                    | ▼                        | $\Box$        | Stack 7                 | $\Box$                  | Channel 6                      | v                        | Channel 6                             | v           |
|                                                                                                    | <b>Filter Settings</b>                            | Ch7A              | $-10V$ to $+10V$                  | П             | Ch7B              | $-10V$ to $+10V$                                                                                                    |                          | $\Box$        | Stack 8                 | $\overline{\checkmark}$ | Channel 7                      |                          | Channel 7                             |             |
|                                                                                                    | 39 KHz<br>v                                       |                   | will be increased by 20%          |               |                   | *If overrange is selected for any channel, the corresponding programmed range                                        |                          |               |                         |                         |                                | Jump to Page             |                                       |             |
| Idle                                                                                                    |                                                   |                   |                                   |               |                   |                                                                                                    |                          |               |                         |                         | HW DISCONNECTED                |                          | <b>EXAS INSTRUMENTS</b>               |             |

<span id="page-15-1"></span>**Figure 12. EVM GUI Global Input Parameters**

<span id="page-16-0"></span>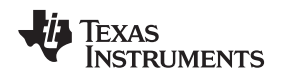

The *Register Map Config* page [\(Figure](#page-16-2) 13) provides access to the device register mapping. Within the page, the user registers listed can be easily changed through a drop down provided under the *Field View* on the right. When a register is selected, the options available are listed, when an option is selected, that option is reflected in the *Value* column. When a register configuration is made, that configuration persists through all GUI pages. See the device data sheet for more information on device registers.

| ads8686 evm                                                                                                    |                                                                                                    |                                                                                                    |                                                                                                    |                                                                                                    |                                                                                                    |                                                                                                    |                                                                                                    |                                                                                                    |                                                                                                    |                                                                                                    |                                                                                                    |                                                                                                    |                                                                                                    |                                                                                                    |                       |                        | والمرارص                    | × |
|----------------------------------------------------------------------------------------------------|----------------------------------------------------------------------------------------------------|----------------------------------------------------------------------------------------------------|----------------------------------------------------------------------------------------------------|----------------------------------------------------------------------------------------------------|----------------------------------------------------------------------------------------------------|----------------------------------------------------------------------------------------------------|----------------------------------------------------------------------------------------------------|----------------------------------------------------------------------------------------------------|----------------------------------------------------------------------------------------------------|----------------------------------------------------------------------------------------------------|----------------------------------------------------------------------------------------------------|----------------------------------------------------------------------------------------------------|----------------------------------------------------------------------------------------------------|----------------------------------------------------------------------------------------------------|-----------------------|------------------------|-----------------------------|---|
| File<br>Debua                                                                                                    | Capture Tools Help                                                                                                    |                                                                                                    |                                                                                                    |                                                                                                    |                                                                                                    |                                                                                                    |                                                                                                    |                                                                                                    |                                                                                                    |                                                                                                    |                                                                                                    |                                                                                                    |                                                                                                    |                                                                                                    |                       |                        |                             |   |
|                                                                                                    |                                                                                                    |                                                                                                    |                                                                                                    |                                                                                                    |                                                                                                    |                                                                                                    |                                                                                                    |                                                                                                    |                                                                                                    |                                                                                                    |                                                                                                    |                                                                                                    |                                                                                                    |                                                                                                    |                       |                        | Connect to Hardware         |   |
| Pages<br>Register Map Config<br>O Device Configurations<br>Time Domain Display<br>◇ Spectral Analysis<br>◇ Histogram Analysis<br>Linearity Analysis<br><b>Full Reset</b><br><b>Partial Reset</b><br><b>Interface Configuration</b><br><b>SCLK Frequency(Hz)</b><br>Target<br>Achievable<br>₩<br><b>16M</b><br>16.00M<br><b>Sampling Rate(sps)</b><br>Achievable<br>Target<br>$\Rightarrow$<br>1.00M<br>1.00M<br><b>Current Device Mode</b><br><b>Software Mode</b><br><b>Parallel Interface</b><br><b>Sequencer disabled</b><br><b>Oversampling disabled</b> | 日日后局<br><b>Register Map Config</b><br><b>Register Name</b><br><b>USER REGISTERS</b><br>⊟<br><b>Configuration Register</b><br><b>Channel Register</b><br>Input Range Register A1<br>Input Range Register A2<br>Input Range Register B1<br>Input Range Register B2<br>Over Range Register A<br>Over Range Register B<br><b>Float Detection Setup</b><br>Low Pass Filter Setup<br><b>Float Status Register A</b><br><b>Float Status Register B</b><br>Sequencer Stack Register 1<br>Sequencer Stack Register 2<br>Sequencer Stack Register 3<br>Sequencer Stack Register 4<br>Sequencer Stack Register 5<br>Sequencer Stack Register 6<br>Sequencer Stack Register 7<br>Sequencer Stack Register 8<br>Sequencer Stack Register 9<br>Sequencer Stack Register 10<br>Sequencer Stack Register 11<br>Sequencer Stack Register 12<br>Sequencer Stack Register 13<br>Sequencer Stack Register 14<br>Sequencer Stack Register 15<br><b>Register Description</b> | Address<br>0x02<br>0x03<br>0x04<br>0x05<br>0x06<br>0x07<br>0x08<br>0x09<br>0x0A<br>0x0B<br>0x0C<br>0x0D<br>0x20<br>0x21<br>0x22<br>0x23<br>0x24<br>0x25<br>0x26<br>0x27<br>0x28<br>0x29<br>0x2A<br>0x2B<br>0x2C<br>0x2D<br>0x2E | <b>Default</b><br>0x00<br>0x00<br>0xFF<br>0xFF<br>0xFF<br>0xFF<br>0x00<br>0x00<br>0x00<br>0x00<br>0x00<br>0x00<br>0x00<br>0x11<br>0x22<br>0x33<br>0x44<br>0x55<br>0x66<br>0x177<br>0x00<br>0x00<br>0x00<br>0x00<br>0x00<br>0x00<br>0x00 | Mode Size<br><b>RW</b><br><b>RW</b><br><b>RW</b><br><b>RW</b><br><b>RW</b><br><b>RW</b><br><b>R/W</b><br><b>RW</b><br><b>RW</b><br><b>RW</b><br>$\mathsf{R}$<br>$\mathsf{R}$<br><b>RW</b><br><b>RW</b><br><b>R/W</b><br><b>RW</b><br><b>RW</b><br><b>R/W</b><br><b>RW</b><br><b>RW</b><br><b>RW</b><br><b>RW</b><br><b>RW</b><br><b>R/W</b><br><b>RW</b><br><b>RW</b><br><b>R/W</b> | 9<br>$\overline{9}$<br>$\overline{9}$<br>9<br>$\overline{9}$<br>$\overline{9}$<br>9<br>$\overline{9}$<br>$\overline{9}$<br>$\overline{9}$<br>9<br>$\overline{9}$<br>9<br>9<br>$\overline{9}$<br>$\overline{9}$<br>$\overline{9}$<br>9<br>$\overline{9}$<br>$\overline{9}$<br>$\overline{9}$<br>$\overline{9}$<br>$\overline{9}$<br>9<br>$\overline{9}$<br>9<br>9 | Value<br>0x00<br>0x00<br>0xFF<br>0xFF<br>0xFF<br>0xFF<br>0x00<br>0x00<br>0x00<br>0x00<br>0x00<br>0x00<br>0x00<br>0x11<br>0x22<br>0x33<br>0x44<br>0x55<br>0x66<br>0x177<br>0x00<br>0x00<br>0x00<br>0x00<br>0x00<br>0x00<br>0x00 | 8<br>$\circ$<br>$\ddot{\text{o}}$<br>$\circ$<br>$\bf{0}$<br>$\circ$<br>$\circ$<br>$\circ$<br>$\circ$<br>$\bf{0}$<br>$\,$ 0<br>$\overline{0}$<br>$\bf{0}$<br>$\bf{0}$<br>$\bf{0}$<br>$\mathbf{0}$<br>$\mathbf{0}$<br>$\mathbf{0}$<br>$\bf{0}$<br>$\mathbf{0}$<br>$\mathbf{1}$<br>$\bf{0}$<br>$\mathbf{0}$<br>$\pmb{0}$<br>$\mathbf{0}$<br>$\bf{0}$<br>$\bf{0}$<br>$\bf{0}$ | $\overline{7}$<br>$\circ$<br>$\circ$<br>$\overline{1}$<br>$\overline{1}$<br>$\overline{1}$<br>$\overline{1}$<br>$\overline{0}$<br>$\mathsf 0$<br>$\mathbf 0$<br>$\mathbf 0$<br>$\mathbf 0$<br>$\,0\,$<br>$\mathbf 0$<br>$\mathbf 0$<br>$\mathbf 0$<br>$\mathbf{0}$<br>$\mathbf{0}$<br>$\mathbf 0$<br>$\mathbf 0$<br>$\mathbf{0}$<br>$\mathbf{0}$<br>$\mathbf{0}$<br>$\mathbf 0$<br>$\mathbf{0}$<br>$\mathsf{O}$<br>$\circ$<br>$\mathbf 0$ | $6\phantom{a}$<br>$\bf{0}$<br>$\mathbf{0}$<br>1<br>$\overline{1}$<br>$\mathbf{1}$<br>$\overline{1}$<br>$\mathbf{1}$<br>$\overline{1}$<br>1<br>$\overline{1}$<br>$\overline{0}$<br>$\mathbf{0}$<br>$\theta$<br>$\Omega$<br>$\theta$<br>$\theta$<br>$\theta$<br>$\Omega$<br>$\theta$<br>$\overline{0}$<br>$\mathbf{0}$<br>$\overline{0}$<br>$\overline{0}$<br>$\mathbf{0}$<br>$\overline{1}$<br>$\overline{0}$<br>$\overline{1}$<br>$\mathbf{1}$<br>$\overline{0}$<br>$\mathbf{1}$<br>$\mathbf{1}$<br>$\overline{1}$<br>$\mathbf{1}$<br>$\overline{1}$<br>$\overline{0}$<br>$\mathbf{0}$<br>$\mathbf{0}$<br>$\overline{0}$<br>$\mathbf{0}$<br>$\mathbf{0}$<br>$\bf{0}$<br>$\mathbf{0}$<br>$\overline{0}$ | 5<br>$\overline{4}$<br>$\mathbf{0}$<br>$\mathbf{0}$<br>$\bf{0}$<br>$\overline{0}$<br>$\overline{1}$<br>$\mathbf{1}$<br>$\mathbf{1}$<br>$\mathbf{1}$<br>$\mathbf{0}$<br>$\overline{0}$<br>$\mathbf 0$<br>$\bf 0$<br>$\overline{0}$<br>$\ddot{\phantom{0}}$<br>$\overline{0}$<br>$\theta$<br>$\bf{0}$<br>$\overline{0}$<br>$\overline{1}$<br>$\bf{0}$<br>$\overline{1}$<br>$\mathbf{0}$<br>$\overline{0}$<br>$\overline{1}$<br>$\mathbf{0}$<br>$\overline{1}$<br>$\mathbf{0}$<br>$\overline{0}$<br>$\mathbf{0}$<br>$\overline{0}$<br>$\mathbf 0$<br>$\mathbf{0}$<br>$\overline{0}$<br>$\mathbf 0$<br>$\overline{0}$<br>$\mathbf{0}$<br>$\overline{0}$<br>$\mathbf{0}$ | 3<br>$\mathbf 0$<br>$\mathbf{0}$<br>$\overline{1}$<br>$\overline{\mathbf{1}}$<br>$\overline{1}$<br>$\overline{1}$<br>$\overline{0}$<br>$\mathbf 0$<br>$\mathbf{0}$<br>$\overline{0}$<br>$\overline{0}$<br>$\overline{0}$<br>$\mathbf{0}$<br>$\mathbf{0}$<br>$\mathbf{0}$<br>$\mathbf{0}$<br>$\mathbf{0}$<br>$\mathbf{0}$<br>$\mathbf{0}$<br>$\mathbf 0$<br>$\mathbf{0}$<br>$\mathbf{0}$<br>$\mathbf 0$<br>$\mathbf{0}$<br>$\mathbf 0$<br>$\mathbf 0$<br>$\mathbf 0$ | $\overline{2}$<br>$\mathbf{0}$<br>$\mathbf{0}$<br>1<br>1<br>1<br>1<br>$\overline{0}$<br>$\bf{0}$<br>$\mathbf{0}$<br>$\overline{0}$<br>$\overline{0}$<br>$\overline{0}$<br>$\pmb{0}$<br>$\pmb{0}$<br>$\mathbf{0}$<br>$\mathbf{0}$<br>$\overline{1}$<br>1<br>1<br>1<br>$\mathbf{0}$<br>$\mathbf{0}$<br>$\mathbf{0}$<br>$\mathbf{0}$<br>$\mathbf{0}$<br>$\mathbf{0}$<br>$\bf{0}$ | $\mathbf{1}$<br>$\circ$<br>$\mathbf{0}$<br>$\mathbf{1}$<br>$\overline{1}$<br>$\mathbf{1}$<br>$\mathbf{1}$<br>$\mathbf{0}$<br>$\mathbf 0$<br>$\mathbf 0$<br>$\mathbf{0}$<br>$\circ$<br>$\mathbf 0$<br>$\mathbf 0$<br>$\mathbf{0}$<br>$\mathbf{1}$<br>$\overline{1}$<br>$\mathbf 0$<br>$\circ$<br>$\overline{1}$<br>$\mathbf{1}$<br>$\mathbf{0}$<br>$\mathbf 0$<br>$\mathbf{0}$<br>$\mathbf{0}$<br>$\mathbf 0$<br>$\mathbf 0$<br>$\mathbf 0$ | $\mathbf{0}$<br>$\mathbf{0}$<br>$\mathbf{0}$<br>1<br>$\mathbf{1}$<br>$\mathbf{1}$<br>1<br>$\mathbf{0}$<br>$\mathbf 0$<br>$\mathbf{0}$<br>$\mathbf{0}$<br>$\circ$<br>$\circ$<br>$\mathbf{0}$<br>$\mathbf{1}$<br>$\mathbf{0}$<br>1<br>$\mathbf{0}$<br>1<br>$\mathbf{0}$<br>$\mathbf{1}$<br>$\overline{0}$<br>$\mathbf{0}$<br>$\mathbf{0}$<br>$\mathbf{0}$<br>$\mathbf 0$<br>$\bf{0}$<br>$\mathbf 0$ | $\blacktriangle$<br>Ξ | <b>Field View</b>      |                             | ▲ |
|                                                                                                    |                                                                                                    |                                                                                                    |                                                                                                    |                                                                                                    |                                                                                                    |                                                                                                    |                                                                                                    |                                                                                                    |                                                                                                    |                                                                                                    |                                                                                                    |                                                                                                    |                                                                                                    |                                                                                                    |                       |                        |                             | ٠ |
| Idle                                                                                                    |                                                                                                    |                                                                                                    |                                                                                                    |                                                                                                    |                                                                                                    |                                                                                                    |                                                                                                    |                                                                                                    |                                                                                                    |                                                                                                    |                                                                                                    |                                                                                                    |                                                                                                    |                                                                                                    |                       | <b>HW DISCONNECTED</b> | <b>JO TEXAS INSTRUMENTS</b> |   |

**Figure 13. Register Map Configuration Display**

## <span id="page-16-2"></span><span id="page-16-1"></span>*6.3 Device Configuration*

The device configuration page provides a user-friendly interface to the most common configuration options. When a setting is changed, that setting persists through all GUI pages and is also reflected in the *Current Device Mode* box if listed. When making a change that requires a reset pulse to the device, the GUI provides the pulse when the setting is changed; there is no need to press the *Full Reset* button.

At the top of the page are drop-down menu options for the *Interface Mode*, *Device Mode*, and *Serial Output Mode*. The *Interface Mode* field allows the choice of three interface options: serial, parallel, or parallel byte. Serial interface communication occurs through either single or dual serial output: DB12/SDOA and DB11/SDOB that can be selected in the *Serial Output Mode* field. Parallel interface communication occurs through the DB[15:0] parallel bus, parallel byte through the DB[7:0] parallel bus.

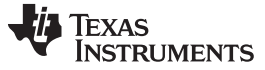

#### **6.3.1 Software Mode**

The page displays the setting options as shown in [Figure](#page-17-0) 14 when in software mode. The setting are displayed in three sections, *Configuration*, *Individual Range Selections*, and *Sequencer Configuration*.

In the left-most section, *Configuration*, channel selection options for each ADC is provided. In software mode the device allows the ADC channels sampled not to correspond with each other (for example, channel AIN\_0A can be sampled with channel AIN\_2B). The device also supports sequencer mode that can be enabled in this section. When this mode is disabled, the *Burst Mode* option is grayed out because burst mode is only available with the *Sequencer Mode* option enabled. To use burst mode, first enable *Sequencer Mode*, then enable *Burst Mode*. The ADS8686S supports an oversampling mode of operation using an on-chip averaging digital filter, as explained in the device data sheet. The oversampling ratio (OSR) settings drop-down menu in this section provides selectable oversampling ratios of 2x, 4x, 8x, 16x, 32x, 64x, and 128x. The *Filter Settings* drop down provides a drop-down field to select the cutoff frequency of the internal second-order, low-pass filter: 15 kHz, 39 kHz, or 300 kHz.

The middle section, *Individual Range Selection*, is used to select the input range of each input channel of the device: ±10 V, ±5 V, or ±2.5 V. Each channel can also support an input range increase of 20% of the selected input range by checking the *Over Range* option. More information on the overrange setting is available in the device data sheet.

The right most section, *Sequencer Configuration*, provides a user-friendly interface to set the channel stack setting in sequencer mode. The device supports up to 32 stack options, navigating through the *Jump to Page* buttons displays these options. The stack length is selected by checking the *Last Layer* box of the final stack desired. Each stack can support non-corresponding input channels between ADC A and ADC B.

| $\blacksquare$<br>ads8686 evm                                                                                                    |                                                             |                   |                                   |               |                   |                                                                                                    |               |                         |                          |                                |                          | ш<br>▀                     | $\mathbf x$ |
|----------------------------------------------------------------------------------------------------|-------------------------------------------------------------|-------------------|-----------------------------------|---------------|-------------------|----------------------------------------------------------------------------------------------------|---------------|-------------------------|--------------------------|--------------------------------|--------------------------|----------------------------|-------------|
| Debug<br>Capture<br>File                                                                                                    | Tools<br>Help                                               |                   |                                   |               |                   |                                                                                                    |               |                         |                          |                                |                          | Connect to Hardware        |             |
| Pages<br>Register Map Config<br><b>Device Configurations</b><br>Time Domain Display<br>◇ Spectral Analysis<br>♦ Histogram Analysis<br>♦ Linearity Analysis | <b>Device Configuration</b>                                 |                   |                                   |               |                   | Interface Mode<br>Parallel<br>*Any change in the above settings will reset the registers as it requires a full reset |               | Device Mode<br>Software | $\overline{\phantom{a}}$ | Serial Output Mode<br>2 Wire   |                          | v                          |             |
| <b>Full Reset</b>                                                                                                    | Configuration                                               |                   | <b>Individual Range Selection</b> |               |                   |                                                                                                    |               |                         |                          | <b>Sequencer Configuration</b> |                          |                            |             |
| <b>Partial Reset</b>                                                                                                    | Channel A Selection<br>Channel 0<br>$\overline{\mathbf{v}}$ |                   | Range Selection                   | Over<br>Range |                   | Range Selection                                                                                                    | Over<br>Range |                         |                          | Last Layer Channel Selection A |                          | <b>Channel Selection B</b> |             |
| <b>Interface Configuration</b>                                                                                                    |                                                             | Ch <sub>0</sub> A | $-10V$ to $+10V$                  | П             | Ch <sub>0</sub> B | $-10V$ to $+10V$                                                                                                    | □             | Stack <sub>1</sub>      | Г                        | Channel 0                      | v                        | Channel 0                  | v           |
| <b>SCLK Frequency(Hz)</b><br>Target<br>Achievable<br>$\Rightarrow$<br>16.00M<br><b>16M</b>                                                                 | <b>Channel B Selection</b><br>Channel 0                     | Ch <sub>1</sub> A | $-10V$ to $+10V$                  | П             | Ch <sub>1B</sub>  | $-10V$ to $+10V$                                                                                                    | П             | Stack 2                 | П                        | Channel 1                      |                          | Channel 1                  | v           |
| <b>Sampling Rate(sps)</b><br><b>Target</b><br>Achievable                                                                                                   | Sequencer Mode                                              | Ch <sub>2A</sub>  | $-10V$ to $+10V$                  | $\Box$        | Ch <sub>2</sub> B | $-10V$ to $+10V$                                                                                                    | $\Box$        | Stack 3                 | П                        | Channel 2                      |                          | Channel 2                  | v           |
| ₩<br>1.00M<br>1.00M                                                                                                    | <b>Disabled</b><br>▼                                        | Ch <sub>3</sub> A | $-10V$ to $+10V$                  | П             | Ch <sub>3</sub> B | $-10V$ to $+10V$                                                                                                    | □             | Stack 4                 | E                        | Channel 3                      | $\blacksquare$           | Channel 3                  | ▼           |
| <b>Current Device Mode</b>                                                                                                    | <b>Burst Mode</b>                                           |                   | $-10V$ to $+10V$                  | П             |                   | $-10V$ to $+10V$                                                                                                    | $\Box$        |                         | Π                        | Channel 4                      | $\overline{\phantom{a}}$ | Channel 4                  |             |
| <b>Software Mode</b>                                                                                                    | Disabled<br>$\overline{\mathbf{v}}$                         | Ch <sub>4</sub> A |                                   |               | Ch4B              |                                                                                                    |               | Stack 5                 |                          |                                |                          |                            | v           |
| <b>Parallel Interface</b><br><b>Sequencer disabled</b>                                                                                                    |                                                             | Ch <sub>5</sub> A | $-10V$ to $+10V$                  | П             | Ch <sub>5</sub> B | $-10V$ to $+10V$                                                                                                    | П             | Stack 6                 | П                        | Channel 5                      |                          | Channel 5                  | v           |
| <b>Oversampling disabled</b>                                                                                                    | <b>OSR Settings</b><br>OSRx0                                | Ch <sub>6</sub> A | $-10V$ to $+10V$                  | E             | Ch <sub>6</sub> B | $-10V$ to $+10V$                                                                                                    | П             | Stack 7                 | П                        | Channel 6                      |                          | Channel 6                  |             |
|                                                                                                    | <b>Filter Settings</b>                                      | Ch <sub>7</sub> A | $-10V$ to $+10V$                  | П             | Ch7B              | $-10V$ to $+10V$                                                                                                    | П             | Stack 8                 | $\blacktriangledown$     | Channel 7                      |                          | Channel 7                  | v           |
|                                                                                                    | 39 KHz<br>v                                                 |                   | will be increased by 20%          |               |                   | *If overrange is selected for any channel, the corresponding programmed range                                        |               |                         |                          | Jump to Page                   |                          | 1<br>2                     |             |
| Idle                                                                                                    |                                                             |                   |                                   |               |                   |                                                                                                    |               |                         |                          | <b>HW DISCONNECTED</b>         |                          | <b>EXAS INSTRUMENTS</b>    |             |

<span id="page-17-0"></span>**Figure 14. Device Configuration in Software Mode**

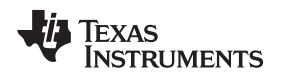

[www.ti.com](http://www.ti.com) *Operation*

#### **6.3.2 Hardware Mode**

When in hardware mode, [Figure](#page-18-0) 15 shows the setting options for the *Device Configuration* page. The device has limited configuration options in hardware mode, whcih are disabled in the GUI. The *Register Map Config* page is also not accessible in hardware mode.

In hardware mode, simultaneous sampling is restricted to the corresponding ADC A and ADC B channel, that is, channel AIN\_0A is always sampled with channel AIN\_0B. The diagnostic channels can not be sampled in the hardware mode of operation. All input channels are configured to the same input range in hardware more. Sequencer mode is supported in hardware mode. When sequencer mode is disabled, the *Burst Mode* option is grayed out because burst mode is only available with sequencer mode enabled. The oversampling setting is also available in hardware mode, and can be selected using the drop-down field. The *Float Detection* option is displayed as a drop-down field in the *Device Configurations* page because the *Register Map Config* page is inaccessible in hardware mode.

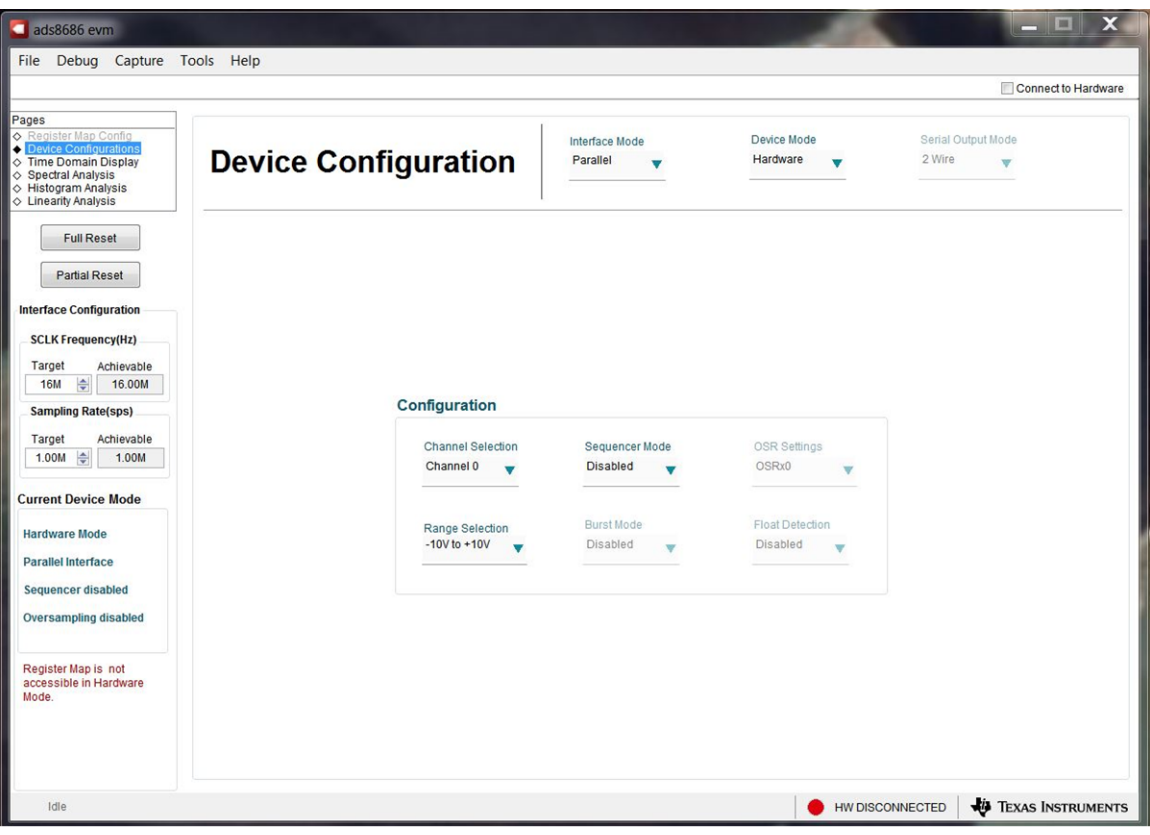

<span id="page-18-0"></span>**Figure 15. Device Configuration Display in Hardware Mode**

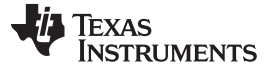

#### <span id="page-19-0"></span>*6.4 Time Domain Display Tool*

The *Time Domain Display* tool [\(Figure](#page-19-1) 16) allows visualization of the time domain conversion results given a set of analog input signals.

The GUI *Time Domain Display* shows two time domain voltage plots: the top time domain plot shows the conversion results ADC A and the bottom display shows conversion results for ADC B. The sample indices are on the x-axis and there are two y-axes showing the corresponding converted analog voltages. Any combination of desired channels can be selected using the *Analog CH AINx* selection buttons at the top-right side of the display.

When the *Capture* button is pressed, the software captures a contingent number of samples that are selected in the *Samples* field. In addition, the bottom-right side of the GUI provides information about the converted signals, such as the selected channel maximum and minimum code, maximum and minimum voltage, and the calculated RMS voltage value for the captured signal on each channel.

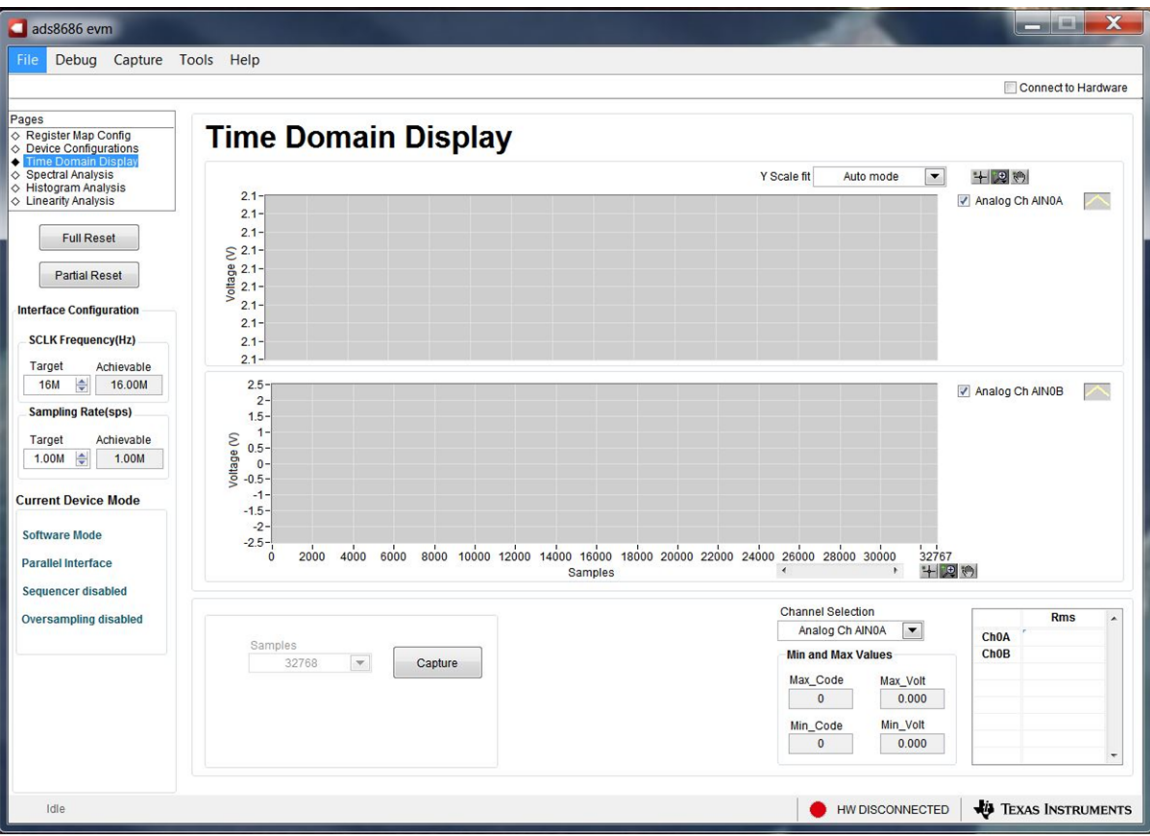

<span id="page-19-1"></span>**Figure 16. Time Domain Display**

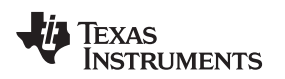

#### [www.ti.com](http://www.ti.com) *Operation*

### <span id="page-20-0"></span>*6.5 Spectral Analysis Tool*

The spectral analysis tool is intended to evaluate the dynamic performance (SNR, THD, SFDR, SINAD, and ENOB) of the ADS8686S SAR ADC through a single-tone sinusoidal signal FFT analysis using the 7 term Blackman-Harris window setting.

For dynamic performance evaluation, the external differential source must have better specifications than the ADS8686S device in order to make sure that the measured system performance is not limited by the performance of the signal source. Therefore, the external reference source must meet the source requirements mentioned in [Table](#page-20-2) 6.

<span id="page-20-2"></span>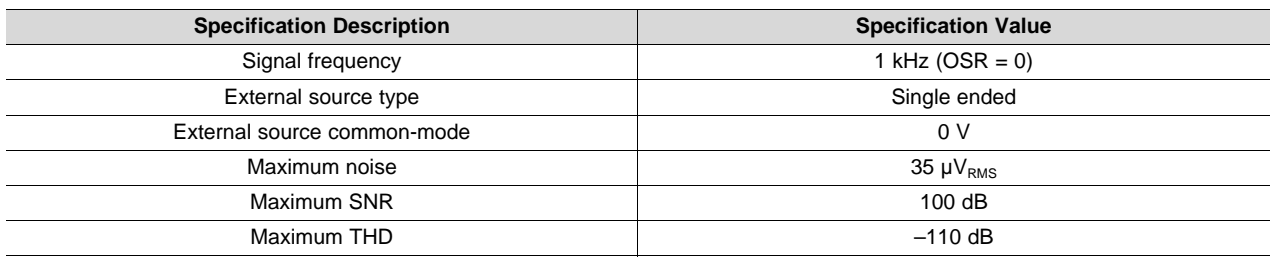

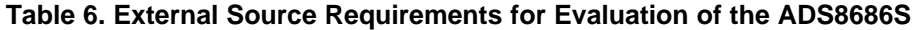

For 1-kHz SNR and ENOB evaluation at a maximum throughput of 200 kSPS, the optimal number of samples is 32768. More samples brings the noise floor so low that the external source phase noise can dominate the SNR and ENOB calculations. [Figure](#page-20-1) 17 shows the spectral analysis tool.

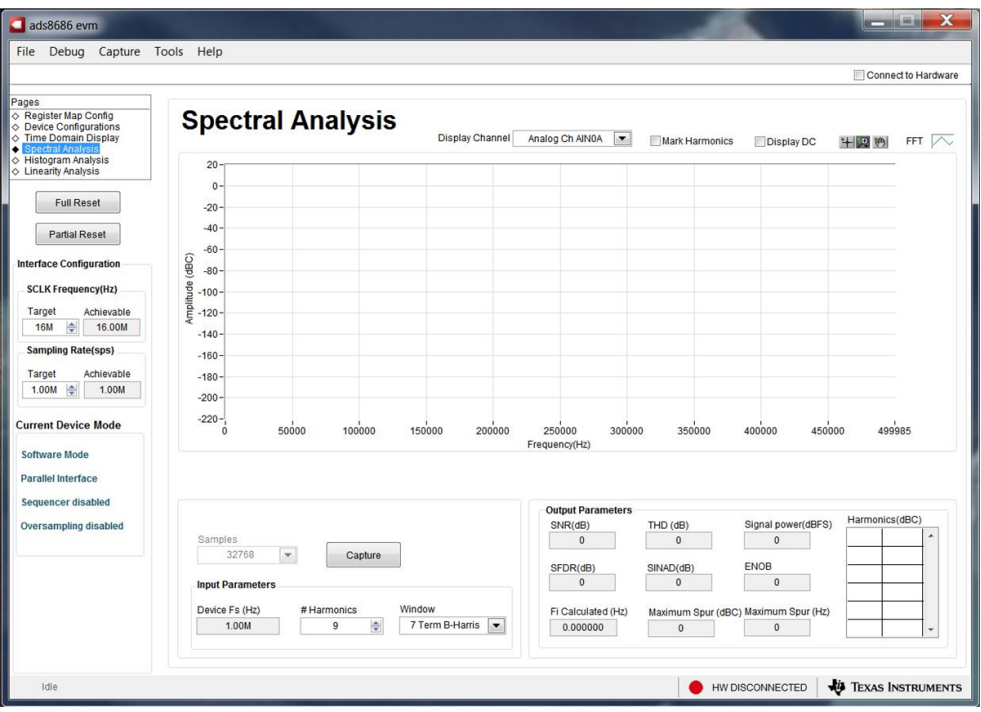

**Figure 17. Spectral Analysis Tool**

<span id="page-20-1"></span>Finally, the FFT tool includes windowing options that are required to mitigate the effects of non-coherent sampling (a discussion that is beyond the scope of this document). The 7-Term Blackman Harris window is the default option and has sufficient dynamic range to resolve the frequency components of up to a 24 bit ADC. The *None* option corresponds to not using a window (or using a rectangular window), and is not recommended.

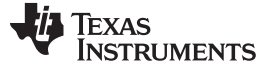

#### <span id="page-21-0"></span>*6.6 Histogram Analysis Tool*

Noise degrades ADC resolution and the histogram tool can be used to estimate *effective resolution*, which is an indicator of the number of bits of ADC resolution losses resulting from noise generated by the various sources connected to the ADC when measuring a DC signal. The cumulative effect of noise coupling to the ADC output from sources such as the input drive circuits, the reference drive circuit, the ADC power supply, and the ADC, is reflected in the standard deviation of the ADC output code histogram that is obtained by performing multiple conversions of a dc input applied to a given channel.

As shown in [Figure](#page-21-1) 18, the histogram corresponding to a dc input is displayed on clicking on the *Capture* button.

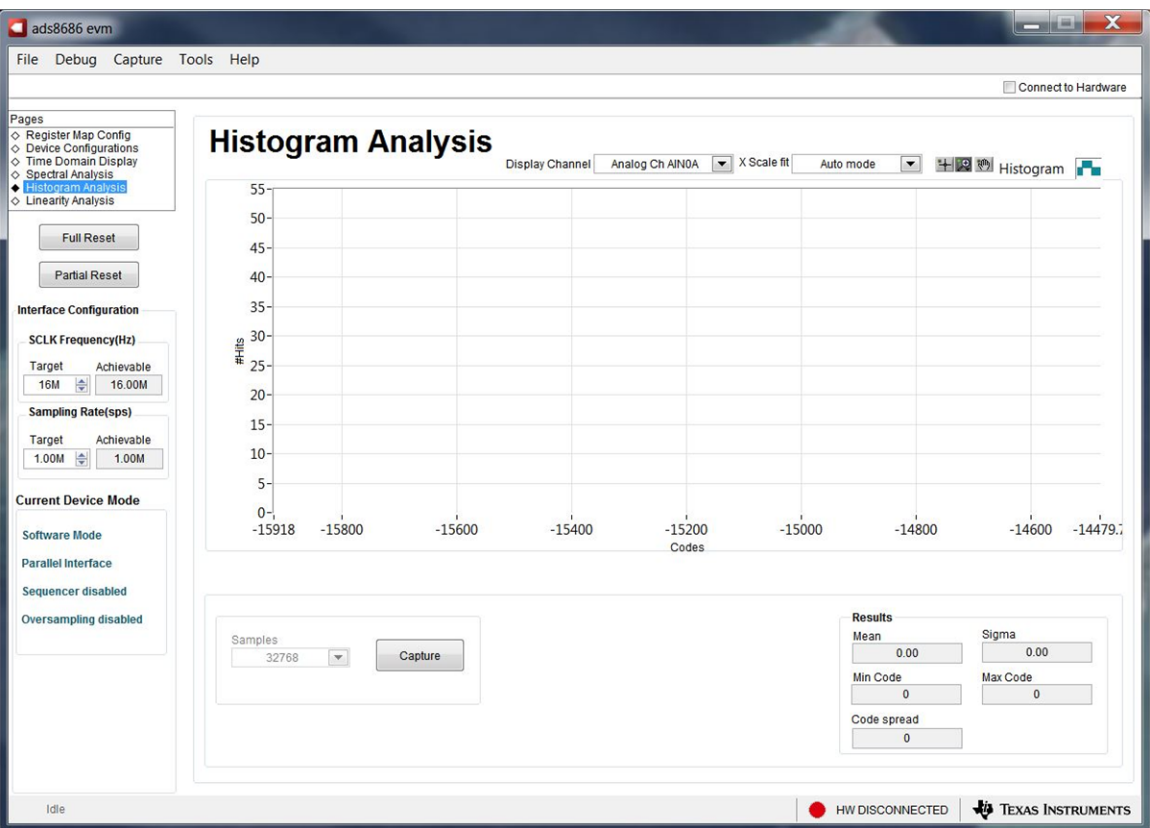

<span id="page-21-1"></span>**Figure 18. Histogram Analysis Tool**

#### <span id="page-22-0"></span>*6.7 Linearity Analysis Tool*

The linearity analysis tool measures and generates the performance DNL and INL plots over code for the ADS8686S. A 1-kHz sinusoidal input signal is required, which is slightly saturated (100 mV to 200 mV outside the full-scale range) at each input with very low distortion. The external source linearity must be better than the ADC linearity. The measured system performance must reflect the linearity errors of the ADC and must not be limited by the performance of the signal source. To make sure that the DNL and INL of the ADC are correctly measured, the requirements in [Table](#page-22-2) 7 must be met by the external source.

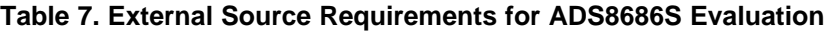

<span id="page-22-2"></span>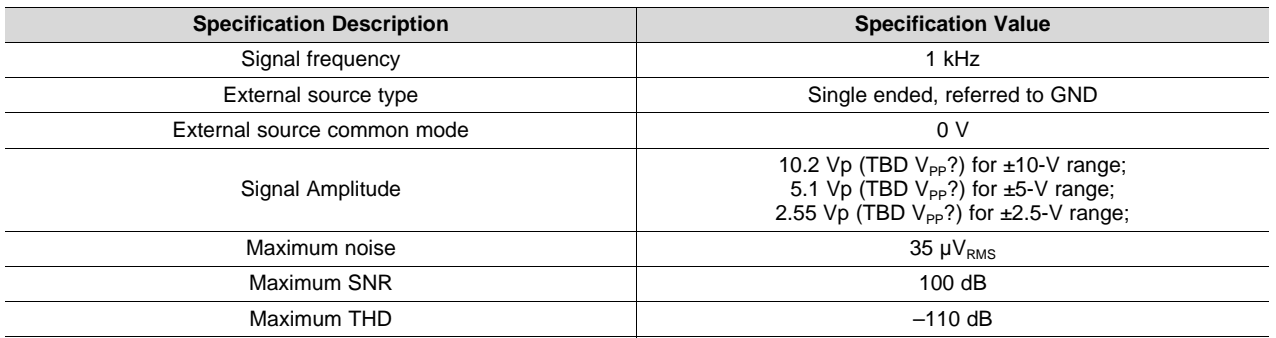

The *number-of-hits* setting depends on the external noise source. For a 100-dB SNR external source with approximately 30 µVrms of noise, the total number of hits must be 256. [Figure](#page-22-1) 19 shows the linearity analysis tool.

**NOTE:** This analysis can take a couple of minutes to run; therefore, the evaluation board must remain undisturbed during the complete duration of the analysis.

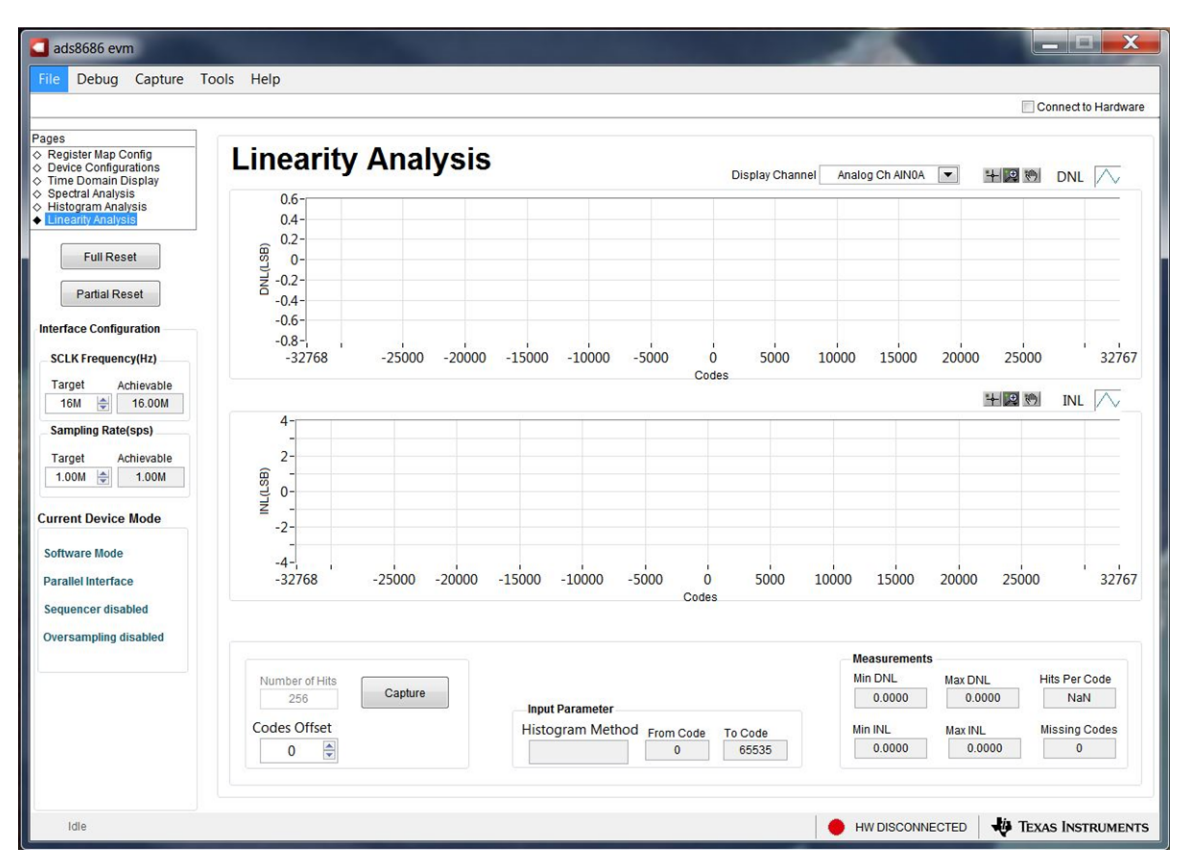

<span id="page-22-1"></span>**Figure 19. Linearity Analysis Tool**

## **7 Bill of Materials, PCB Layout, and Schematics**

This section contains the ADS8686S EVM bill of [materials](#page-23-3) (BOM), [printed](#page-26-4) circuit board (PCB) layout, and the EVM [schematics](#page-28-2).

## *7.1 Bill of Materials*

[Table](#page-23-3) 8 lists the ADS8686SEVM BOM.

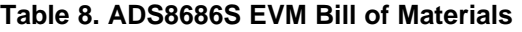

<span id="page-23-3"></span><span id="page-23-2"></span><span id="page-23-1"></span><span id="page-23-0"></span>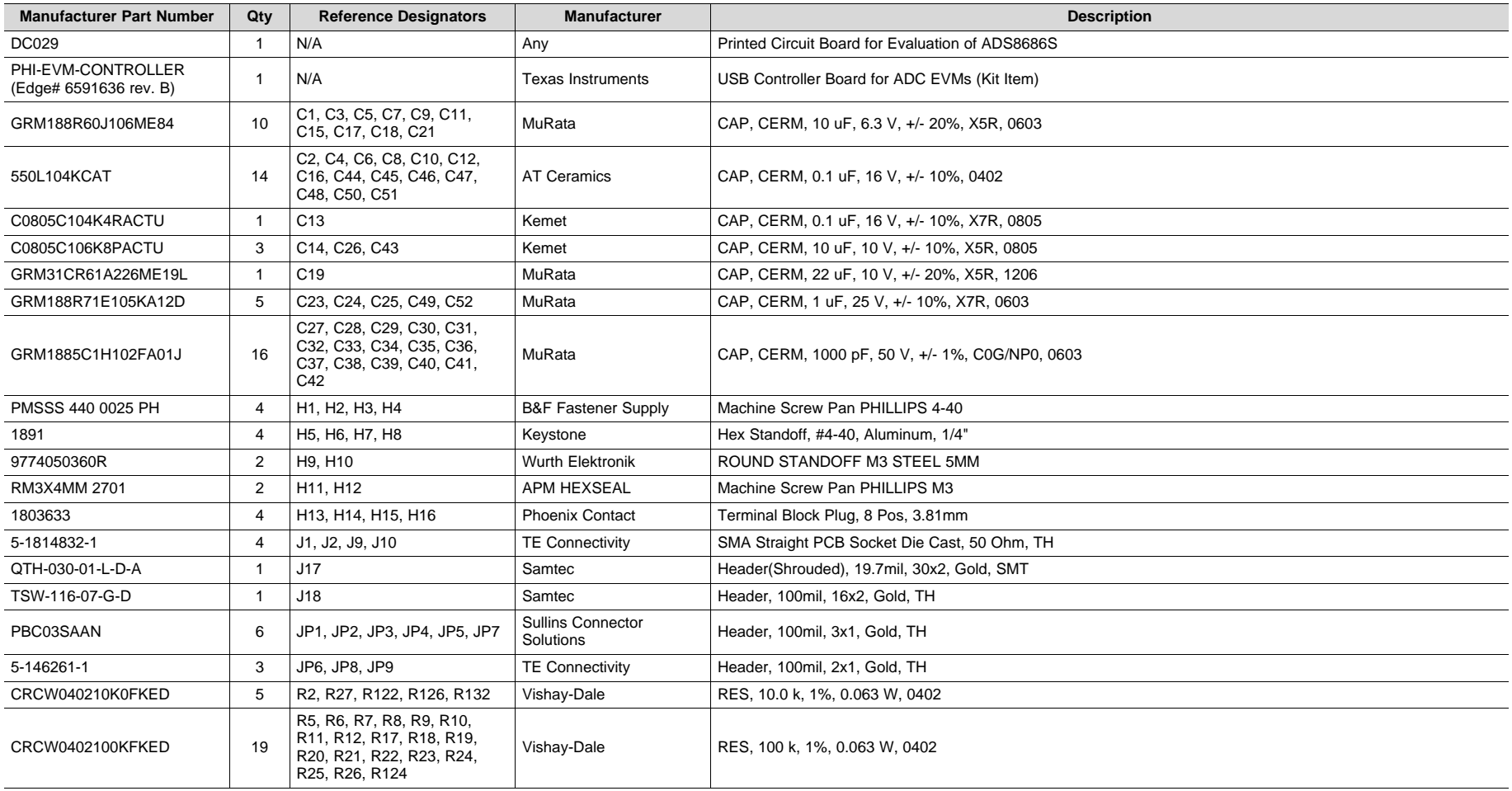

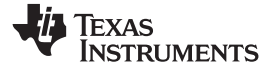

**Table 8. ADS8686S EVM Bill of Materials (continued)**

| <b>Manufacturer Part Number</b> | Qty            | <b>Reference Designators</b>                                                                                                    | <b>Manufacturer</b>      | <b>Description</b>                                                                                                    |
|---------------------------------|----------------|----------------------------------------------------------------------------------------------------|--------------------------|----------------------------------------------------------------------------------------------------|
| CRCW12060000Z0EA                | 17             | R28, R34, R36, R44, R46,<br>R54, R56, R64, R66, R74,<br>R76, R84, R86, R94, R96,<br>R104, R106                                                                                         | Vishay-Dale              | RES, 0, 5%, 0.25 W, 1206                                                                                                    |
| RT0603BRD0710KL                 | $\overline{1}$ | R31                                                                                                    | Yageo America            | RES, 10.0 k, 0.1%, 0.1 W, 0603                                                                                                    |
| ERJ-3RQFR22V                    | $\overline{1}$ | R32                                                                                                    | Panasonic                | RES, 0.22, 1%, 0.1 W, 0603                                                                                                    |
| CRCW04022K70JNED                | $\overline{2}$ | R33, R125                                                                                                    | Vishay-Dale              | RES, 2.7 k, 5%, 0.063 W, 0402                                                                                                    |
| RG1608P-102-B-T5                | 32             | R35, R37, R40, R41, R45,<br>R47, R50, R51, R55, R57,<br>R60, R61, R65, R67, R70,<br>R71, R75, R77, R80, R81,<br>R85, R87, R90, R91, R95,<br>R97, R100, R101, R105,<br>R107, R110, R111 | Susumu Co Ltd            | RES, 1.00 k, 0.1%, 0.1 W, 0603                                                                                                    |
| CRCW06030000Z0EA                | 18             | R42, R43, R52, R53, R62,<br>R63, R72, R73, R82, R83,<br>R92, R93, R102, R103, R112,<br>R113, R130, R133                                                                                | Vishay-Dale              | RES, 0, 5%, 0.1 W, 0603                                                                                                    |
| CRCW040249R9FKED                | 9              | R114, R115, R116, R117,<br>R118, R119, R120, R121,<br>R <sub>123</sub>                                                                                                    | Vishay-Dale              | RES, 49.9, 1%, 0.063 W, 0402                                                                                                    |
| RC0402JR-070RL                  | $\mathbf{1}$   | R <sub>127</sub>                                                                                                    | Yageo America            | RES, 0, 5%, 0.063 W, 0402                                                                                                    |
| EVQPNF04M                       | $\mathbf{1}$   | S <sub>1</sub>                                                                                                    | Panasonic                | Switch, Tactile, SPST-NO, 0.05A, 12V, SMD                                                                                                    |
| 382811-6                        | $\overline{7}$ | SH-J1, SH-J2, SH-J3, SH-J4,<br>SH-J5, SH-J6, SH-J7                                                                                                    | AMP                      | Shunt, 100mil, Gold plated, Black                                                                                                    |
| ED555/4DS                       | $\mathbf{1}$   | T1                                                                                                    | On-Shore Technology      | Terminal Block, 3.5mm Pitch, 4x1, TH                                                                                                    |
| 1803332                         | 4              | T2, T3, T4, T5                                                                                                    | <b>Phoenix Contact</b>   | Header(shrouded), 3.81mm, 8x1, Tin, R/A, TH                                                                                                    |
| ED555/3DS                       | $\mathbf{1}$   | T <sub>6</sub>                                                                                                    | On-Shore Technology      | Terminal Block, 3.5mm Pitch, 3x1, TH                                                                                                    |
| 5001                            | 2              | TP1, TP2                                                                                                    | Keystone                 | Test Point, Miniature, Black, TH                                                                                                    |
| 5002                            | 3              | TP3, TP4, TP5                                                                                                    | Keystone                 | Test Point, Miniature, White, TH                                                                                                    |
| ADS8686-PZA                     | $\overline{1}$ | U1                                                                                                    | <b>Texas Instruments</b> | 16-Channel DAS with 16-Bit, Bipolar Input, Dual Simultaneous Sampling ADC, PZA0080A (LQFP-80)                                                                                                    |
| TPS7A4700RGWR                   | $\overline{1}$ | U3                                                                                                    | <b>Texas Instruments</b> | 36-V, 1-A, 4.17-uVRMS, RF LDO Voltage Regulator, RGW0020A (VQFN-20)                                                                                                    |
| REF5025AIDGKT                   | $\mathbf{1}$   | U <sub>4</sub>                                                                                                    | <b>Texas Instruments</b> | Low Noise, Very Low Drift, Precision Voltage Reference, -40 to 125 degC, 8-pin MSOP(DGK), Green (RoHS & no<br>Sb/Br)                                                                             |
| BR24G32FVT-3AGE2                | $\overline{1}$ | U <sub>5</sub>                                                                                                    | Rohm                     | I2C BUS EEPROM (2-Wire), TSSOP-B8                                                                                                    |
| OPA192IDBVT                     | $\mathbf 1$    | U6                                                                                                    | <b>Texas Instruments</b> | Precision, Rail-to-Rail Input/Output, Low Offset Voltage, Low Input Bias Current Op Amp with E-trim, 4.5 to 36 V,<br>-40 to 125 degC, 8-Pin SOT-23 (DBV), Green (RoHS & no Sb/Br), Tape and Reel |
| INA149AID                       | $\overline{1}$ | U7                                                                                                    | <b>Texas Instruments</b> | High Common Mode Voltage Difference Amplifier, -40 to 125 degC, 8-pin SOIC (D8), Green (RoHS & no Sb/Br)                                                                                         |
| GRM188R60J106ME84               | 0              | C20, C22                                                                                                    | MuRata                   | CAP, CERM, 10 uF, 6.3 V, +/- 20%, X5R, 0603                                                                                                    |
| SMBJ14CA                        | 0              | D4, D5, D6, D7, D8, D9, D10,<br>D11, D12, D13, D14, D15,<br>D <sub>16</sub> , D <sub>17</sub> , D <sub>18</sub> , D <sub>19</sub>                                                      | Littelfuse               | Diode, TVS, Bi, 14 V, SMB                                                                                                    |

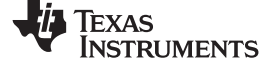

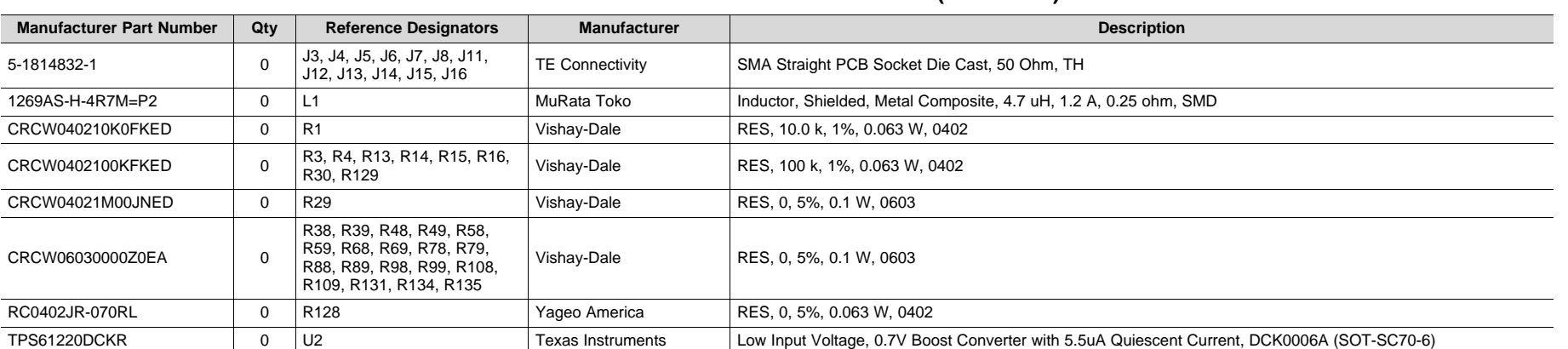

## **Table 8. ADS8686S EVM Bill of Materials (continued)**

<span id="page-26-4"></span>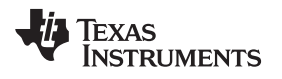

## <span id="page-26-0"></span>*7.2 PCB Layout*

[Figure](#page-26-1) 21 through [Figure](#page-26-3) 25 illustrate the EVM PCB layout.

<span id="page-26-1"></span>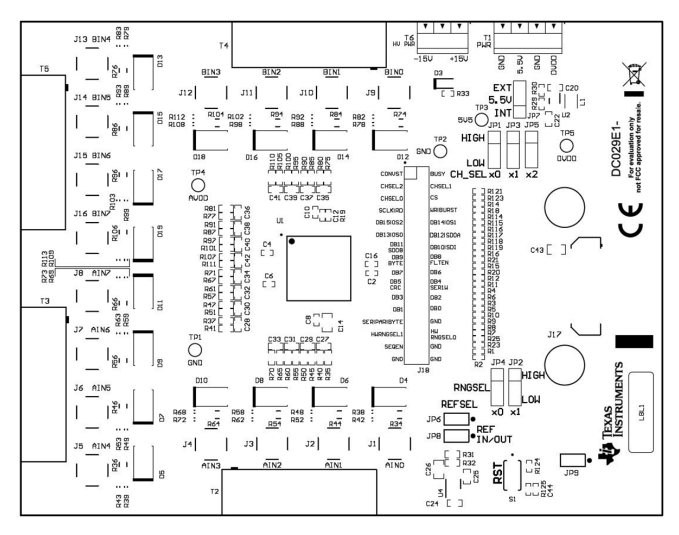

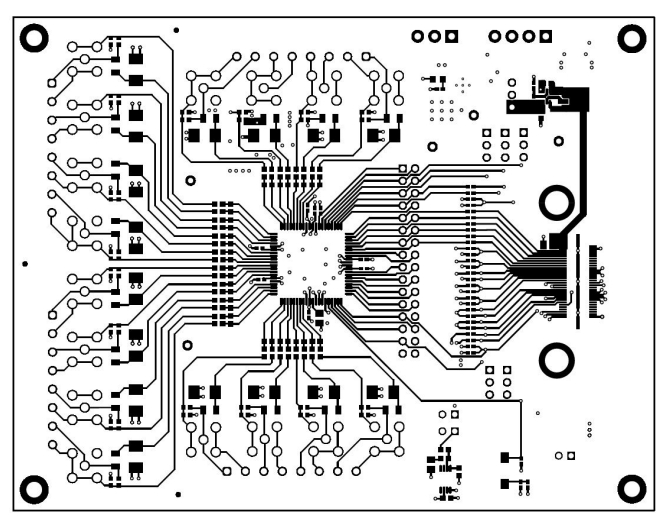

**Figure 20. ADS8686S EVM PCB: Top Overlay Figure 21. ADS8686S EVM PCB Layer 1: Top Layer**

<span id="page-26-2"></span>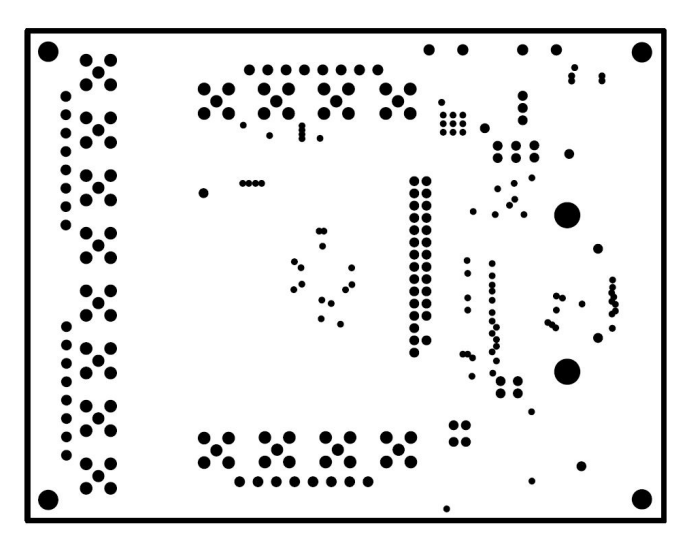

<span id="page-26-3"></span>**Figure 22. ADS8686S EVM PCB Layer 2: GND Plane Figure 23. ADS8686S EVM PCB Layer 3: Power Planes**

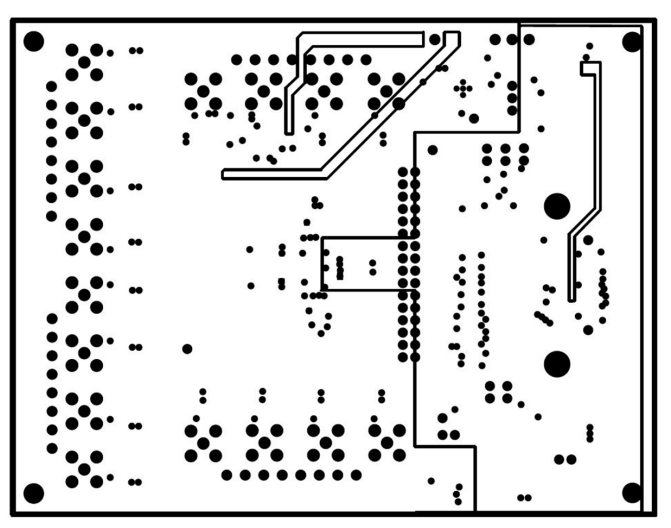

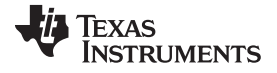

*Bill of Materials, PCB Layout, and Schematics* [www.ti.com](http://www.ti.com)

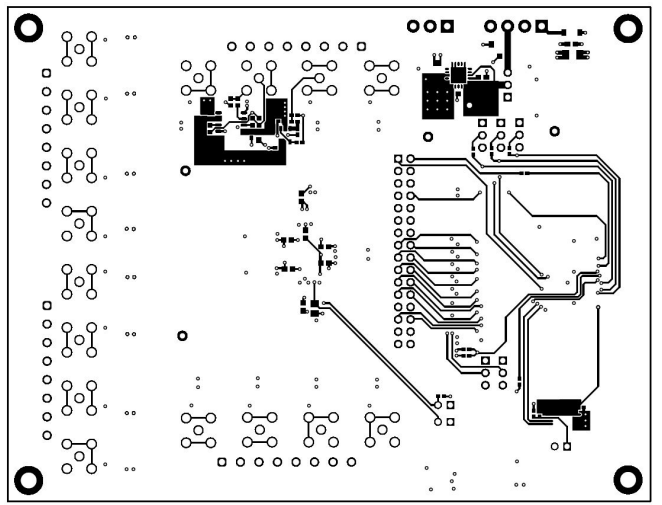

**Figure 24. ADS8686S EVM PCB Layer 4: Bottom Layer Figure 25. ADS8686S EVM PCB: Bottom Overlay**

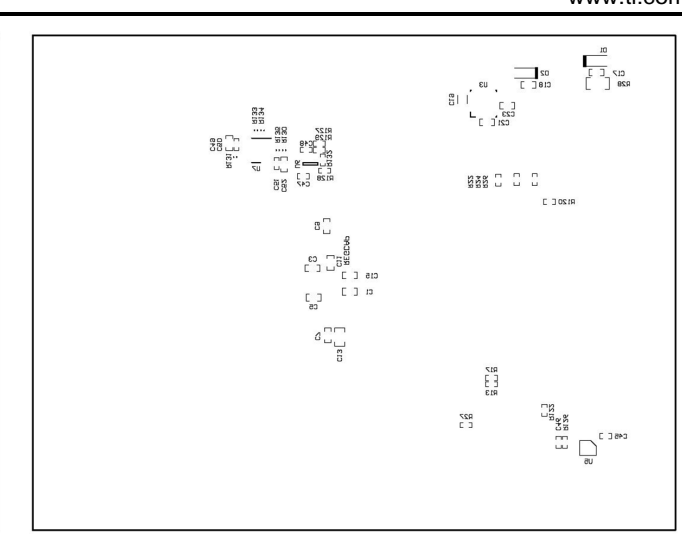

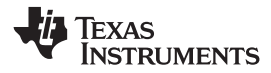

[www.ti.com](http://www.ti.com) *Bill of Materials, PCB Layout, and Schematics*

## <span id="page-28-2"></span>*7.3 Schematics*

[Figure](#page-28-3) 26 through [Figure](#page-28-3) 26 illustrate the EVM schematics.

<span id="page-28-0"></span>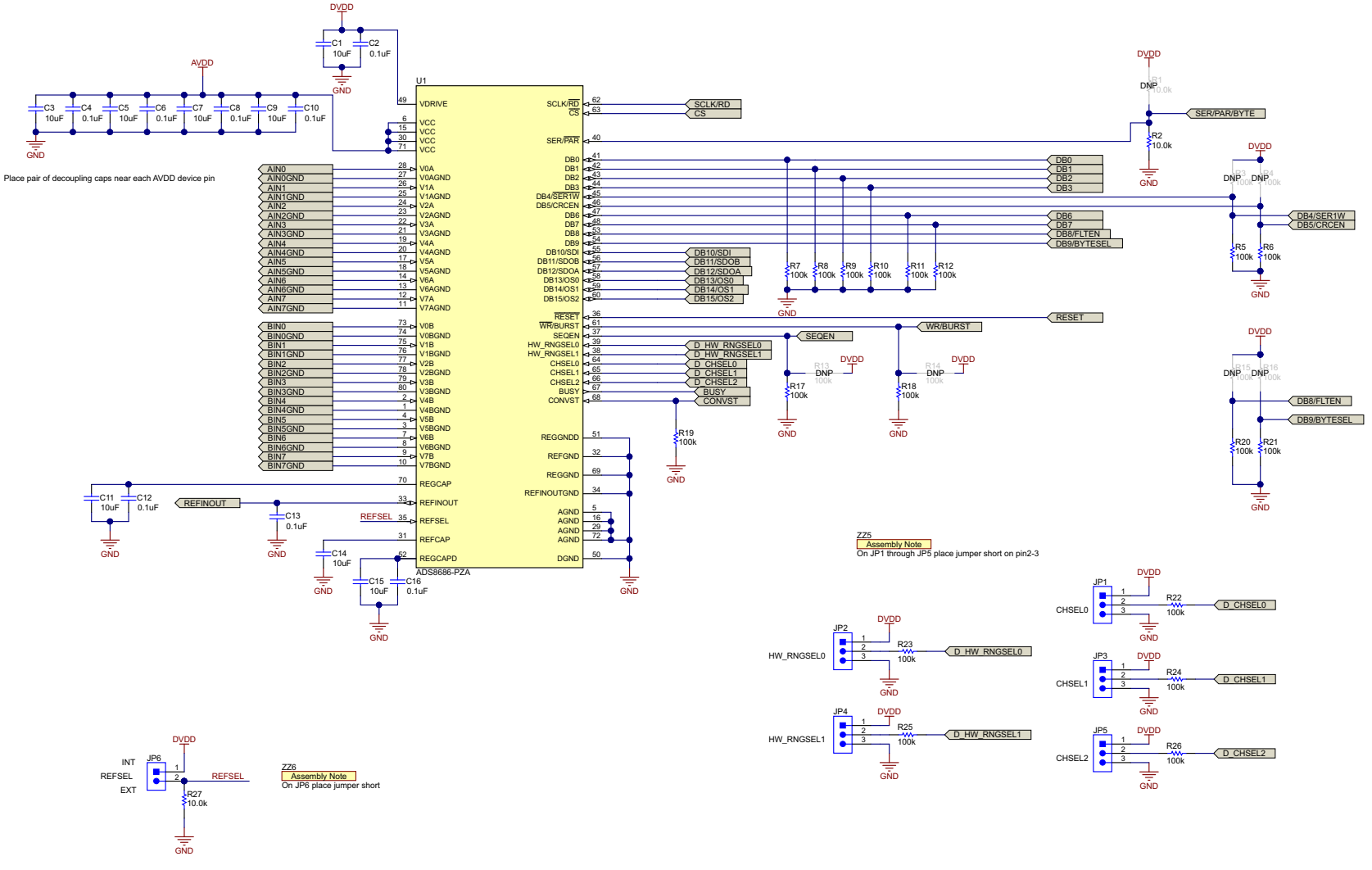

### <span id="page-28-3"></span><span id="page-28-1"></span>**Figure 26. ADS8686SEVM-PDK Schematic**

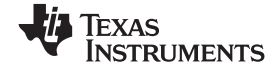

AIN0+ AIN0\_GND AIN1+ AIN1\_GND AIN2+ GND AIN3+ AIN3\_GND

H13<br>MECH 1803633

T2

T3

H14<br><mark>MECH</mark> 1803633 AIN4+ AIN4\_GND AIN5+ AIN5\_GND AIN6+ AIN6\_GND AIN7+ GND

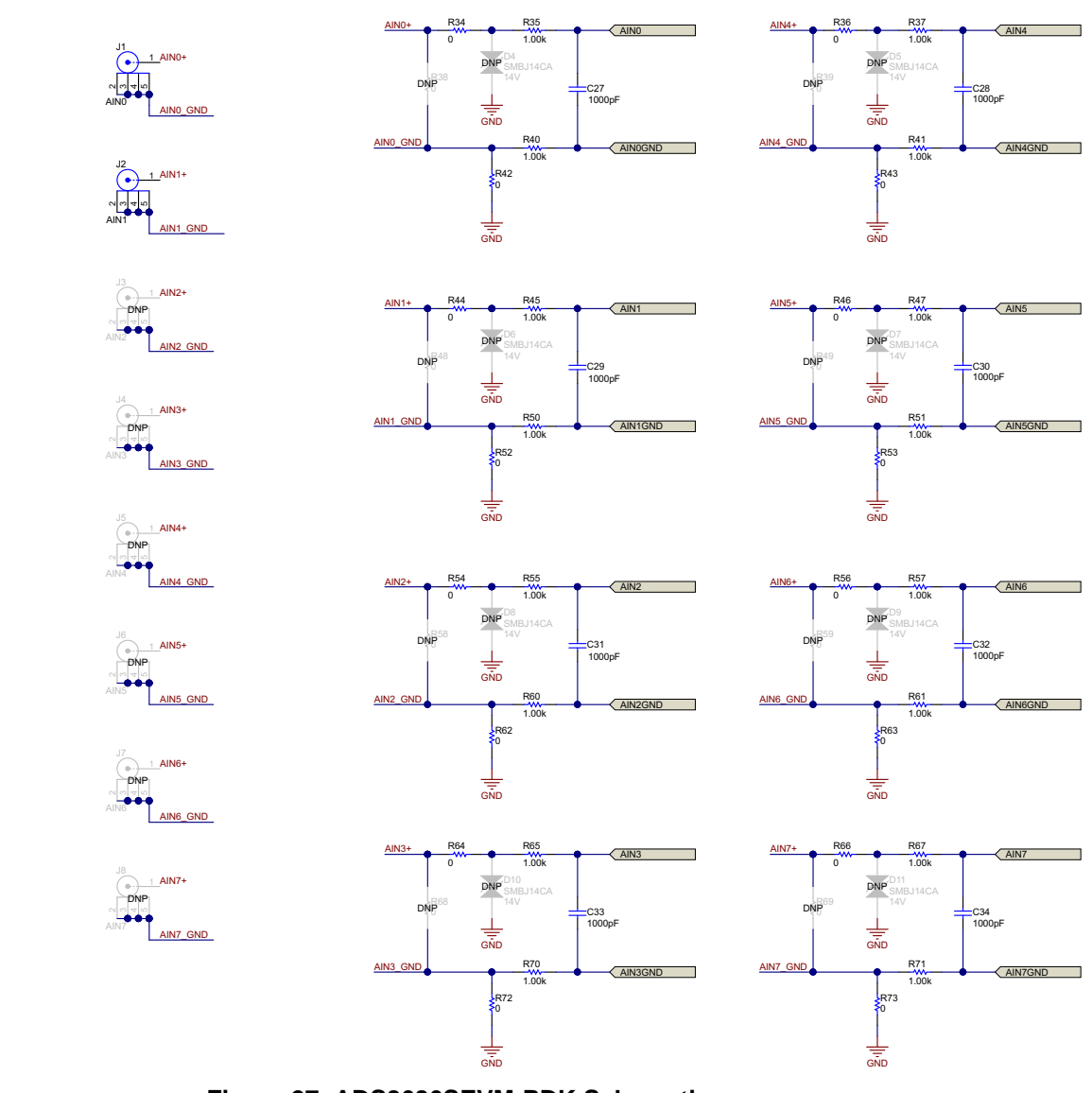

<span id="page-29-0"></span>**Figure 27. ADS8686SEVM-PDK Schematic**

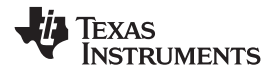

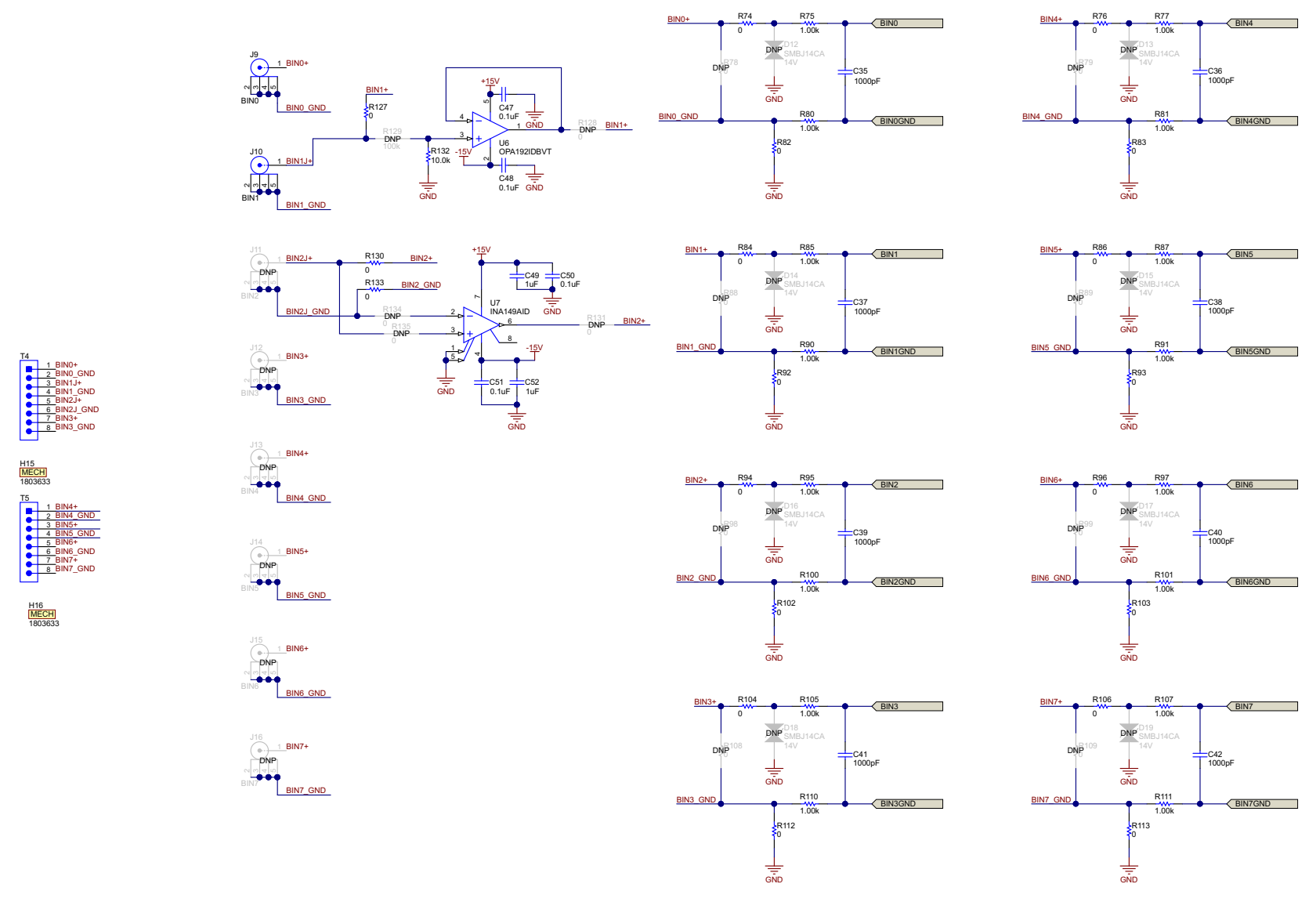

<span id="page-30-0"></span>**Figure 28. ADS8686SEVM-PDK Schematic**

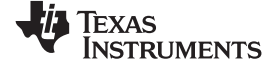

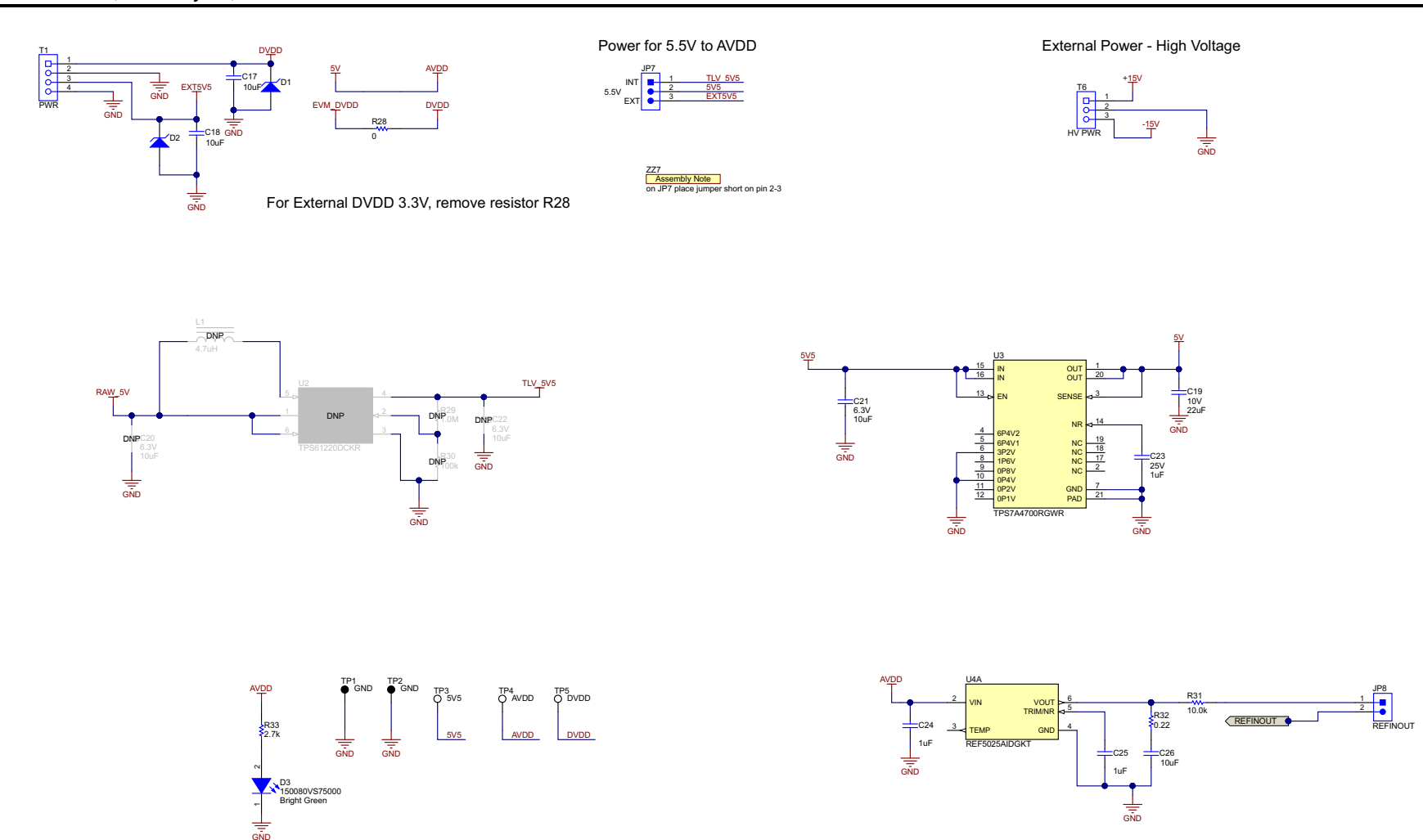

<span id="page-31-0"></span>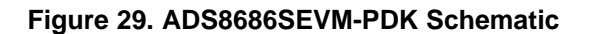

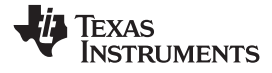

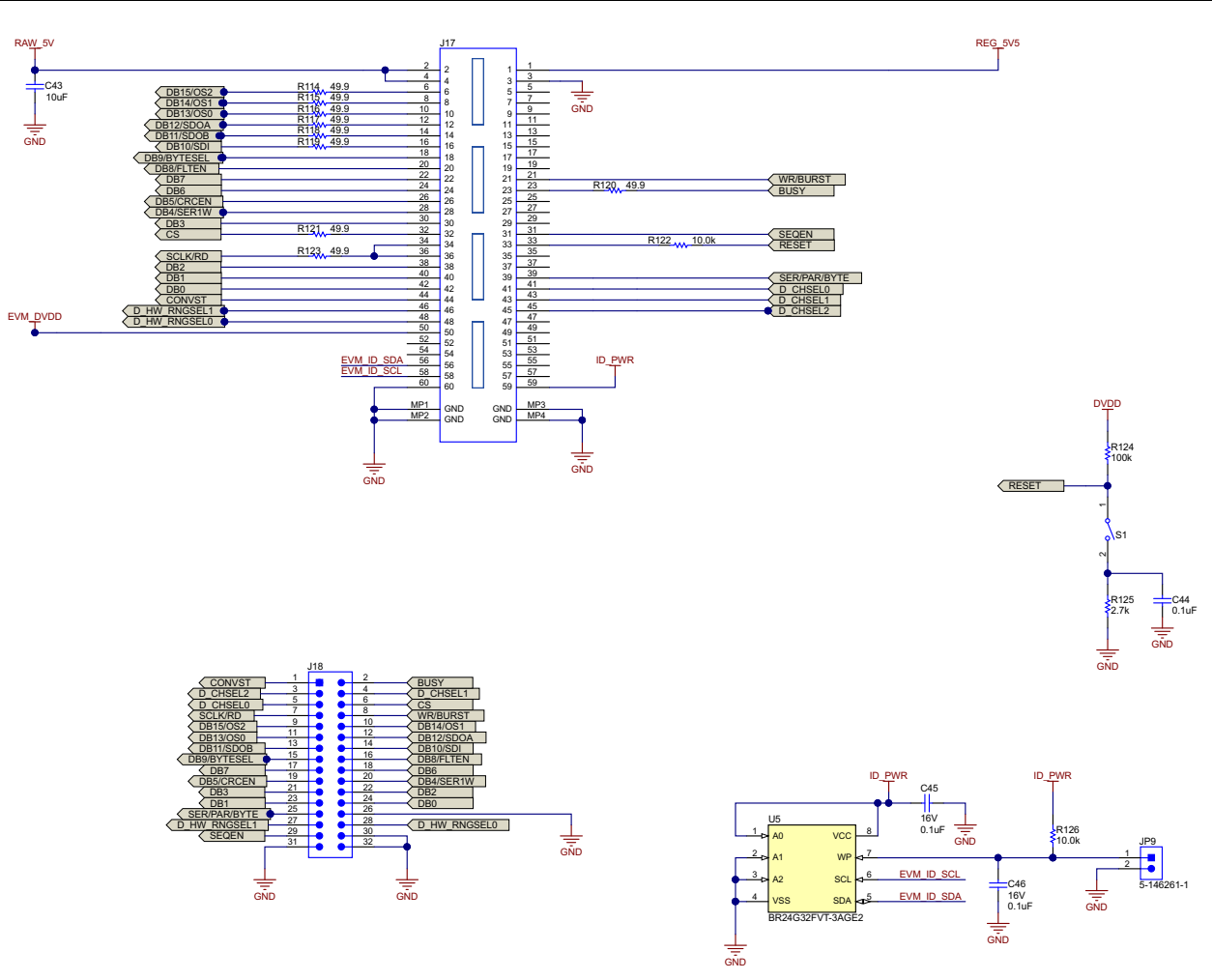

<span id="page-32-0"></span>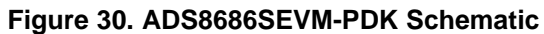

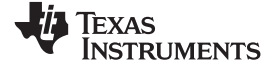

#### *Bill of Materials, PCB Layout, and Schematics* [www.ti.com](http://www.ti.com)

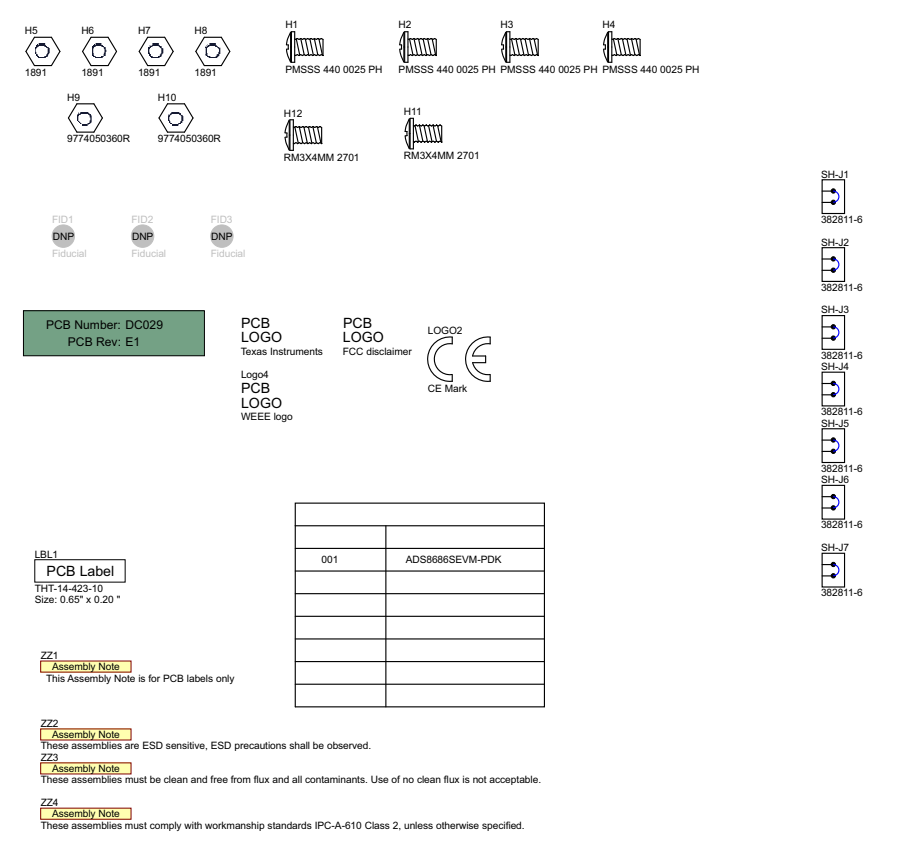

<span id="page-33-0"></span>**Figure 31. ADS8686SEVM-PDK Schematic**

## **IMPORTANT NOTICE AND DISCLAIMER**

TI PROVIDES TECHNICAL AND RELIABILITY DATA (INCLUDING DATA SHEETS), DESIGN RESOURCES (INCLUDING REFERENCE DESIGNS), APPLICATION OR OTHER DESIGN ADVICE, WEB TOOLS, SAFETY INFORMATION, AND OTHER RESOURCES "AS IS" AND WITH ALL FAULTS, AND DISCLAIMS ALL WARRANTIES, EXPRESS AND IMPLIED, INCLUDING WITHOUT LIMITATION ANY IMPLIED WARRANTIES OF MERCHANTABILITY, FITNESS FOR A PARTICULAR PURPOSE OR NON-INFRINGEMENT OF THIRD PARTY INTELLECTUAL PROPERTY RIGHTS.

These resources are intended for skilled developers designing with TI products. You are solely responsible for (1) selecting the appropriate TI products for your application, (2) designing, validating and testing your application, and (3) ensuring your application meets applicable standards, and any other safety, security, regulatory or other requirements.

These resources are subject to change without notice. TI grants you permission to use these resources only for development of an application that uses the TI products described in the resource. Other reproduction and display of these resources is prohibited. No license is granted to any other TI intellectual property right or to any third party intellectual property right. TI disclaims responsibility for, and you will fully indemnify TI and its representatives against, any claims, damages, costs, losses, and liabilities arising out of your use of these resources.

TI's products are provided subject to [TI's Terms of Sale](https://www.ti.com/legal/termsofsale.html) or other applicable terms available either on [ti.com](https://www.ti.com) or provided in conjunction with such TI products. TI's provision of these resources does not expand or otherwise alter TI's applicable warranties or warranty disclaimers for TI products.

TI objects to and rejects any additional or different terms you may have proposed.

Mailing Address: Texas Instruments, Post Office Box 655303, Dallas, Texas 75265 Copyright © 2022, Texas Instruments Incorporated